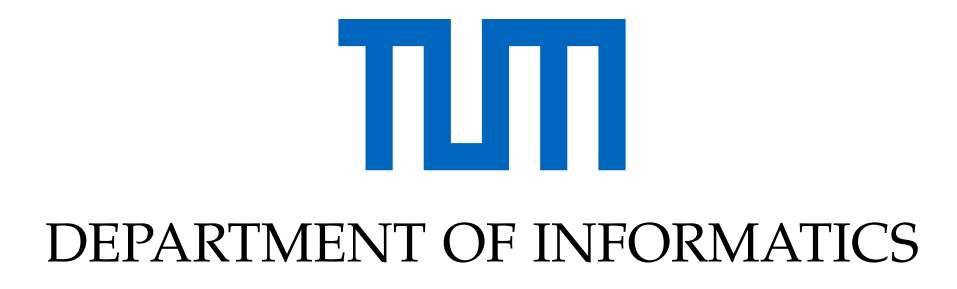

TECHNICAL UNIVERSITY OF MUNICH

Bachelor's Thesis in Informatics: Games Engineering

# **Smartphone-Assisted Virtual Reality Using Ubi-Interact**

Michael Lohr

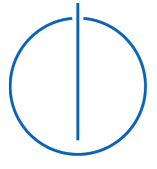

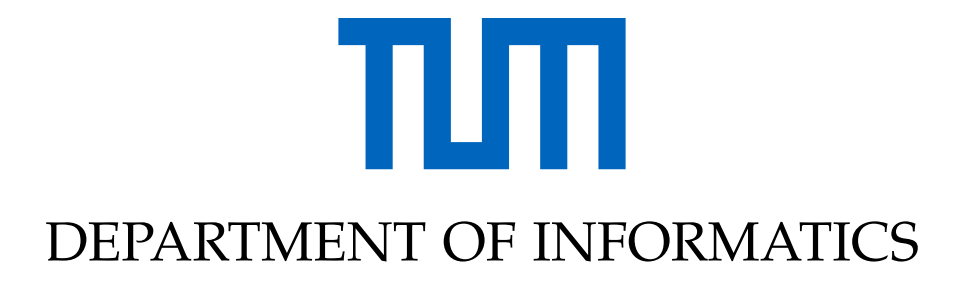

TECHNICAL UNIVERSITY OF MUNICH

Bachelor's Thesis in Informatics: Games Engineering

# **Smartphone-Assisted Virtual Reality Using Ubi-Interact**

## **Smartphone-gestützte Virtuelle Realität mit Ubi-Interact**

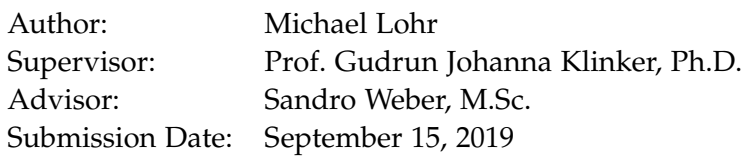

I confirm that this bachelor's thesis is my own work and I have documented all sources and material used.

Munich, September 15, 2019 Michael Lohr

# <span id="page-3-0"></span>**Abstract**

Virtual Reality is an emerging medium that enables presence and interactivity in a three-dimensional space. Conventional input devices like a mouse or a keyboard are made for two-dimensional environments. They require complex movements to complete tasks in a three-dimensional environment.

Most people own a smartphone which they use on a daily basis. Such phones have a variety of different sensors already built-in, feature wireless capabilities and are able to run custom software. This makes them affordable general-purpose devices. A virtual representation of the phone can be displayed in a Virtual Environment using the orientational sensors. Therefore they are suitable to use as interaction devices for Virtual Reality.

In this thesis, three interaction examples are presented to verify that a smartphone can be used as an input device for Virtual Reality. A model viewing application, a pointing tool, and a virtual keyboard were implemented and evaluated.

The Ubi-Interact networking framework is used to make the proposed experiments reusable and abstracted from device-specific environments. It connects the devices together and provides an extensible protocol which was adjusted to the needs of the experiments presented in this thesis.

# **Contents**

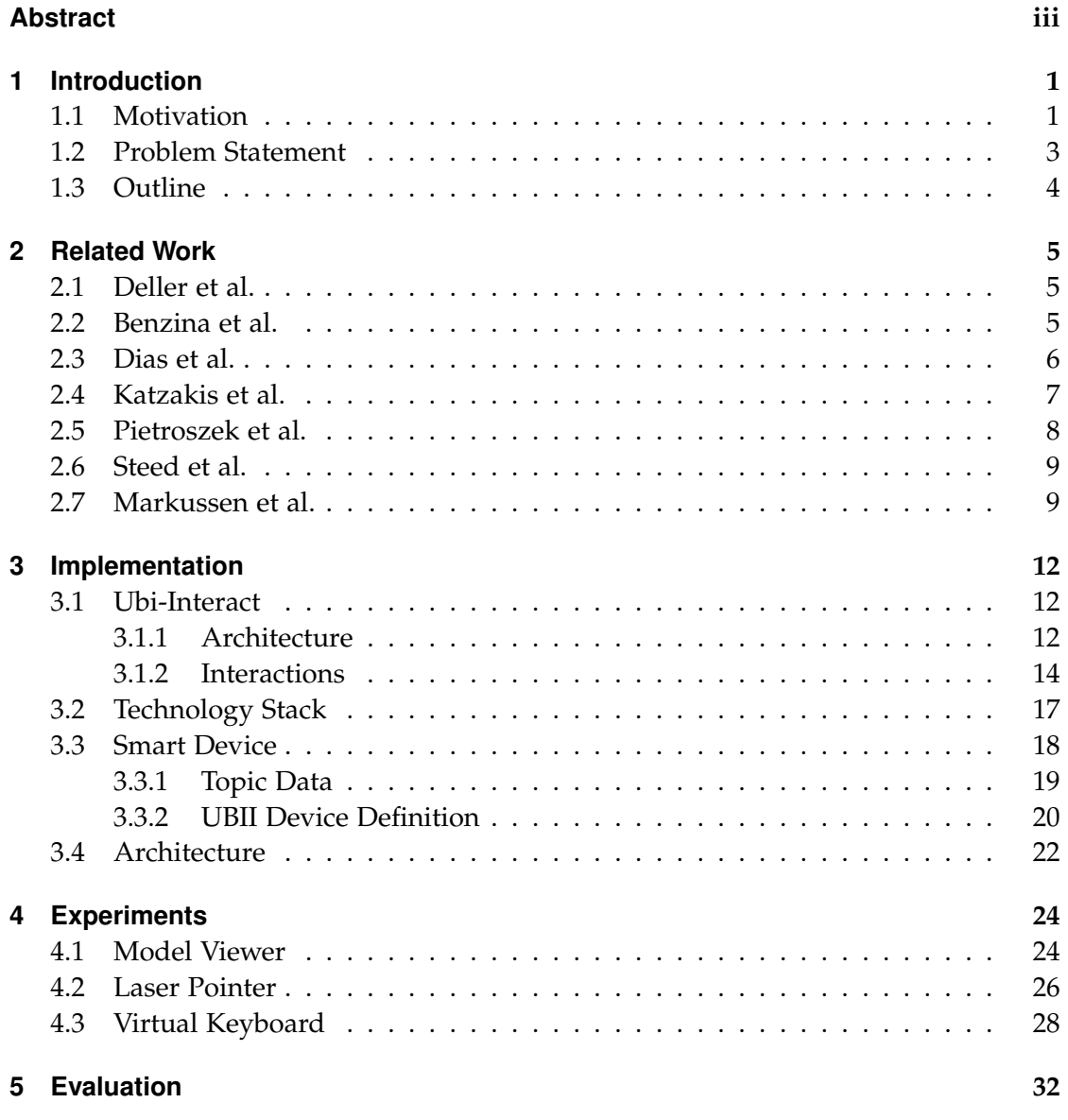

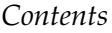

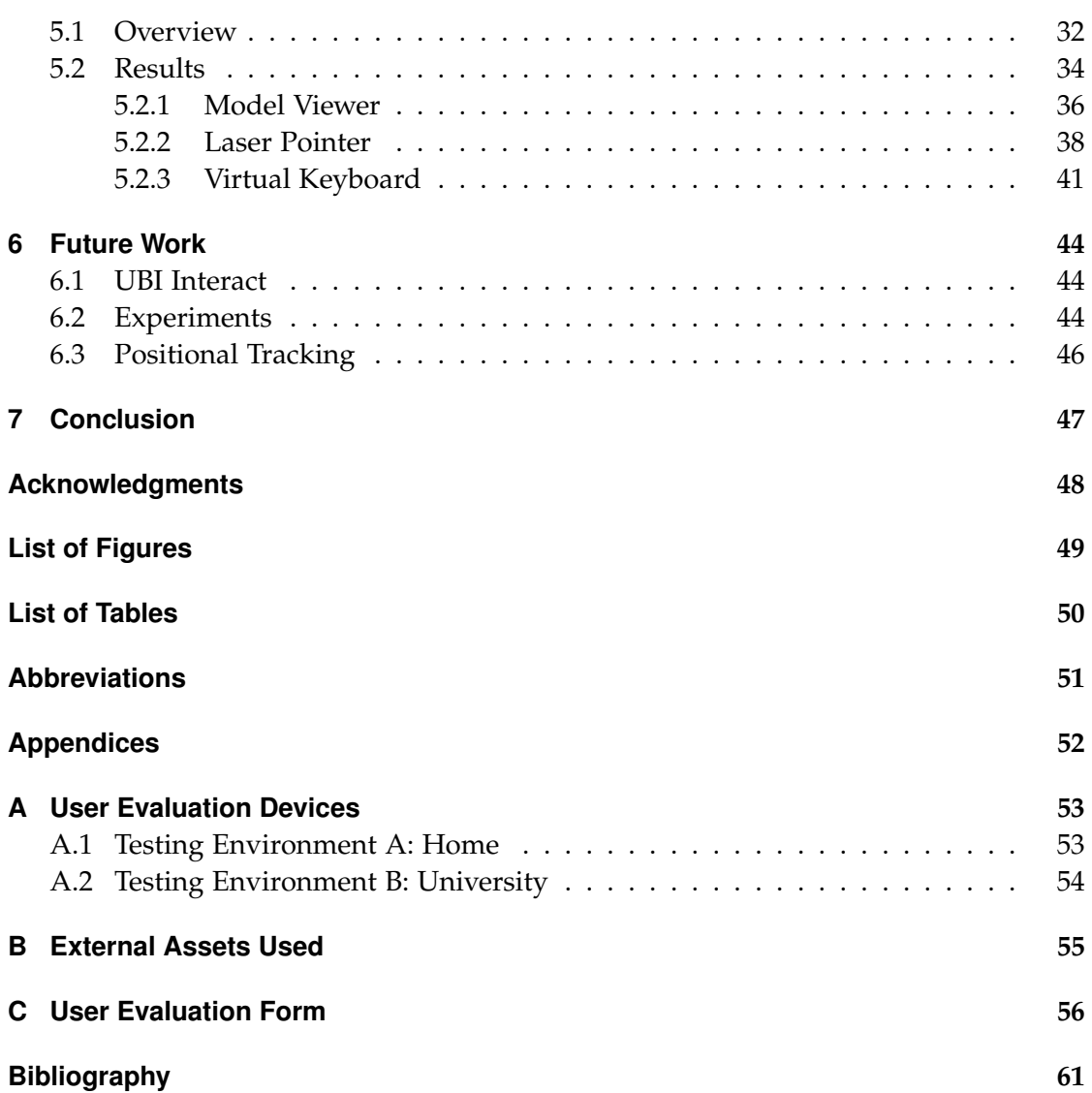

## <span id="page-6-0"></span>**1. Introduction**

#### <span id="page-6-1"></span>**1.1. Motivation**

[Virtual Reality \(VR\)](#page-56-1) is an emerging technology, which provides new ways to present and interact with digital information. Sherman and Craig define [VR](#page-56-1) using the four key elements virtual world, immersion, sensory feedback, and interactivity. They define the virtual world as an imaginary space which may be manifested through a medium. It is also a description of objects in a space together with rules and relationships. According to the authors, immersion is the feeling of presence in a virtual world. An essential ingredient of [VR](#page-56-1) is the sensory feedback which describes the feedback the [VR](#page-56-1) system conveys to the users depending on the users' state in the virtual world. [VR](#page-56-1) should respond to the users' actions to make it interactive, in order for [VR](#page-56-1) to seem authentic [\[1,](#page-66-1) pp. 6-13]. These four elements form the definition as a medium composed of interactive computer simulations that may sense the users' behavior and replace or augment the sensory feedback, with the goal of immersing the users in a virtual world [\[1,](#page-66-1) pp. 13-14].

In order to immerse users in a [Virtual Environment \(VE\),](#page-56-2) a display device [\(Head-](#page-56-3)[Mounted Display \(HMD\)\)](#page-56-3) is required. Most [HMDs](#page-56-3) have to be connected to a [Personal](#page-56-4) [Computer \(PC\).](#page-56-4) Some [VR](#page-56-1) systems use a smartphone or similar technology as a display device in the [HMD.](#page-56-3) The [PC](#page-56-4) is required for most consumer [VR](#page-56-1) systems since it processes the data from input devices like motion controllers or motion data from the [HMD.](#page-56-3) Often an external tracking system is also required. An application rendering threedimensional content to the [HMD](#page-56-3) is necessary to present the [VE](#page-56-2) to the users. This works similar to a computer game rendering to a regular display but is more complicated.

While [VR](#page-56-1) can be used to experience all kinds of exciting and useful virtual worlds, it really shines when interactivity comes into play. Since consumer [HMDs](#page-56-3) are now available, the development of tracked hand controllers (also known as [VR,](#page-56-1) threedimensional, hand or motion controllers) is becoming more important. Best practices are not yet defined, which leaves much room for new methods and research. Figure [1.1.1](#page-7-0) illustrates the variety of different consumer [VR](#page-56-1) controllers available.

#### *1. Introduction*

<span id="page-7-0"></span>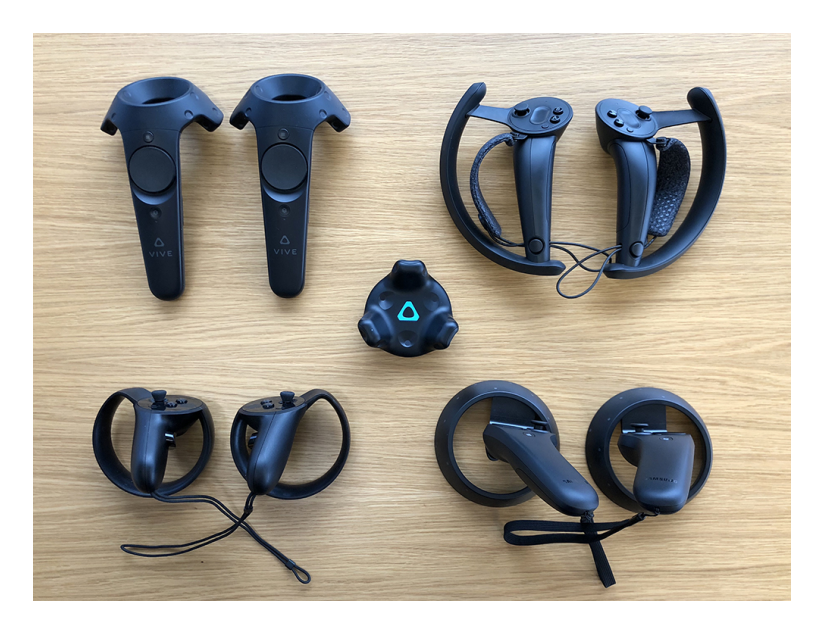

**Figure 1.1.1.:** A collection of different [VR](#page-56-1) controllers. From left to right, top to bottom: HTC VIVE Controllers, Valve Index Controllers ("Knuckles"), VIVE Tracker, Oculus Touch Controllers, Samsung Odyssey Controllers. Source: [\[2\]](#page-66-2)

<span id="page-7-1"></span>One of the best-known motion controllers was released together with the gaming console Wii<sup>1</sup>. It can track the position and orientation of the users' hands, which made it easier to immerse the user in the game world [\[3,](#page-66-3) p. 2].

Mapping the movement of the users' real hands to the virtual world is also a common strategy in current [VR](#page-56-1) hardware. Not only does it enhance the virtual presence by showing users a representation of body parts, but it also gives users a natural way of controlling and interacting with the virtual world.

<span id="page-7-4"></span><span id="page-7-3"></span><span id="page-7-2"></span>The Leap Motion<sup>2</sup> sensor uses multiple infrared cameras to track hand poses, which is only possible in front of the sensor. Newer generations of [VR](#page-56-1) controllers try to achieve a similar effect with different methods: The Oculus Touch<sup>3</sup> controllers track the distance of the fingers from the controller and the Valve Index<sup>4</sup> controllers even have pressure

<sup>&</sup>lt;sup>[1](#page-7-1)</sup> The Wii is a gaming console developed by Nintendo. Website: [www.nintendo.co.uk/Wii](https://www.nintendo.co.uk/Wii/Wii-94559.html)

<sup>&</sup>lt;sup>[2](#page-7-2)</sup> The Leap Motion controller is a hand tracking device, which is often used to display a hand avatar. Website: [www.leapmotion.com](https://www.leapmotion.com/)

 $3$  The Oculus Touch controllers are hand tracking devices included with the Oculus Rift [HMD.](#page-56-3) Website: [www.oculus.com/rift](https://www.oculus.com/rift/)

[<sup>4</sup>](#page-7-4) The Valve Index is a [HMD](#page-56-3) which includes its own set of controllers, called "Knuckles". Website: [store.steampowered.com/valveindex](https://store.steampowered.com/valveindex)

sensors built-in.

However, for many interactions, hand inspired controllers are not ideal [\[4\]](#page-66-4). This applies especially to productive [VR](#page-56-1) applications, which require interactions like inputting text for labeling or manipulating three-dimensional shapes. Most [VR](#page-56-1) controllers also require complex and costly tracking systems.

<span id="page-8-1"></span>The Google Cardboard<sup>1</sup> uses a smartphone as a display and as a tracking device. This demonstrates the versatility of smartphones. Most people already have one since smartphones are portable general-purpose devices which are not expensive anymore. Using [Wireless Local Area Networks \(WLANs\)](#page-56-5) and Bluetooth<sup>2</sup> it is easy to connect the smartphone to other devices.

<span id="page-8-3"></span><span id="page-8-2"></span>Furthermore, smartphones have input devices like buttons, a touch screen, and an [Inertial Measurement Unit \(IMU\)](#page-56-6)<sup>3</sup>. Also, output devices like the display, vibration motors, and speakers are built-in. This makes them comparable to [VR](#page-56-1) controllers which have similar components.

One significant difference between smartphones and common [VR](#page-56-1) controllers is that smartphones are not capable of accurate positional tracking. The position can be estimated using the data of an [IMU,](#page-56-6) but since the error accumulates over time [\[6,](#page-66-5) p. 44], this method cannot be used. Additional tracking methods can be used to correct the drift, such as the use of the [WLAN](#page-56-5) signal strength [\[7\]](#page-66-6). However, those methods are still not good enough, because [VR](#page-56-1) requires very accurate tracking with short distances. Apart from the missing positional tracking, the other advantages lead to the assumption that the smartphone can be used as an alternative [VR](#page-56-1) controller.

#### <span id="page-8-0"></span>**1.2. Problem Statement**

This thesis aims to explore the possibilities of using the smartphone as an interaction device in [VR](#page-56-1) experiences. The fundamental question is, whether smartphones are useable as [VR](#page-56-1) input devices.

To answer this question, some promising typical [VR](#page-56-1) interaction methods were implemented using a smartphone. The goal of those experiments is not to create a better system, but rather to show that the smartphone is equally capable of specific

<sup>&</sup>lt;sup>[1](#page-8-1)</sup> The Google Cardboard is a [HMD](#page-56-3) made out of cardboard, which uses a smartphone as a display and for tracking. Website: [vr.google.com/cardboard](https://vr.google.com/cardboard/)

<sup>&</sup>lt;sup>[2](#page-8-2)</sup> Bluetooth is a wireless standard for exchanging data over short ranges between mobile devices.

 $3$  An IMU is an electronic component which is part of most smartphones and allows to measure the acceleration and the magnetic field. This allows tracking the rotation of a device in three dimensions [\[5,](#page-66-7) p. 139].

interactions as common [VR](#page-56-1) controllers.

A user study was performed to benchmark the performance where participants complete tasks using the prosed input systems. The performance of the users in those tasks was evaluated and if possible, compared with similar methods from other research.

Additionally, a [System Usability Scale \(SUS\)](#page-56-7) user study was performed to get an assessment of the users' feel for the interface. The [Ubi-Interact \(UBII\)](#page-56-8) system, a networking solution for distributed systems, was used to implement an abstracted and reusable system.

#### <span id="page-9-0"></span>**1.3. Outline**

Different input methods using a smartphone or similar devices from previous research are highlighted in Chapter [2.](#page-10-0) The [UBII](#page-56-8) components and architecture, as well as the web-based technology stack used in this project, is then introduced and broken down in Chapter [3.](#page-17-0) Following this, Chapter [4](#page-29-0) introduces different methods of using the smartphone as an alternative input device for typical [VR](#page-56-1) interactions. In Chapter [5,](#page-37-0) tasks to benchmark the users' performance are described. Subsequently, the user study and its results are presented. Following the evaluation of the user study results, the possibilities of future research are explored in Chapter [6.](#page-49-0) This thesis ends, with a conclusion being drawn in Chapter [7.](#page-52-0)

## <span id="page-10-0"></span>**2. Related Work**

#### <span id="page-10-1"></span>**2.1. Deller et al.**

<span id="page-10-3"></span>Deller and Ebert propose a modular framework to enable multi-user interactions between smartphones and large-screen applications. A typical client-server architecture with an  $XML<sup>1</sup>$ -based protocol is used. They differentiate between application clients (the large screen) and interaction clients (the smartphones) [\[8\]](#page-66-8).

The client app is provided with different modules. Some modules offer similar functionality to the experiments implemented in this thesis: Their text module enables users to enter a text while their accelerometer and magnetometer module sends [IMU](#page-56-6) data like acceleration and magnetic field data in the background to the server. They also described how they integrated their framework in an application where users can navigate a map and toggle display settings [\[8\]](#page-66-8).

The approach presented in this thesis uses a comparable client-server architecture. Also, the modularized abstraction structure is similar to the "Interactions" of the [UBII](#page-56-8) framework used in the experiments of this thesis.

#### <span id="page-10-2"></span>**2.2. Benzina et al.**

Benzina, Toennis, Klinker, *et al.* introduce a system for flying through [VEs](#page-56-2) by using a smartphone as an input device. They try to find convenient mappings between the users' actions with the mobile phone and the subsequent reactions in the [VE.](#page-56-2) To solve this, they investigate the [Degrees of Freedom \(DOF\)](#page-56-9) required to implement a quickly learnable and comfortable travel task.

Different methods using the accelerometer, magnetic field sensor, and touch screen for controlling the flight movement are presented and evaluated. They concluded that the most accurate method for controlling the flight uses an approach where an airplane metaphor (four [DOF\)](#page-56-9) is simulated [\[9\]](#page-67-0).

 $^1$  $^1$  XML is a standardized data exchange format that uses human-readable text.

Benzina, Toennis, Klinker, *et al.* use the orientational and the touch screen data, the phone provides, to control a [VE,](#page-56-2) as is done in this thesis.

#### <span id="page-11-0"></span>**2.3. Dias et al.**

Dias, Afonso, Eliseu, *et al.* propose a solution where the smartphone has a visual representation in [VR.](#page-56-1) The visual representation displays information and a [User Interface](#page-56-10) [\(UI\)](#page-56-10) on its virtual screen. The camera in the smartphone tracks a marker on the [HMD](#page-56-3) to track its own position relative to the headset. The setup is shown in Figure [2.3.1.](#page-11-1)

<span id="page-11-1"></span>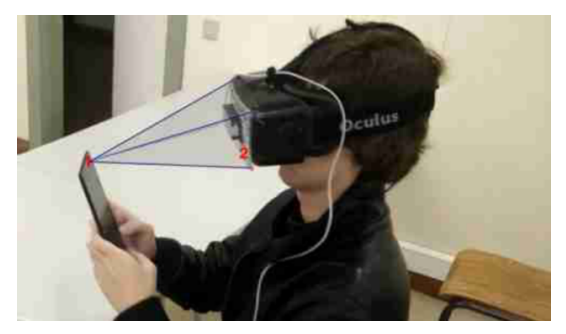

**(a)** The front camera of the smartphone tracks the marker on the [HMD.](#page-56-3) Source: [\[10,](#page-67-1) Figure 3]

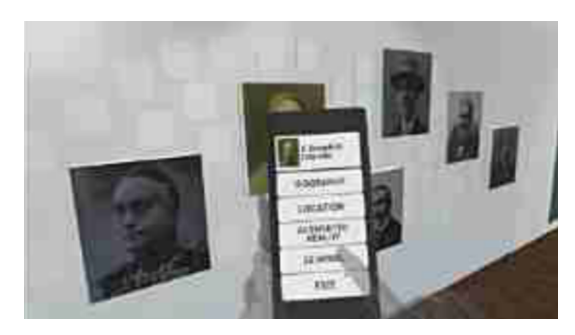

**(b)** The virtual smartphone representation and hand avatar in the [VE](#page-56-2) while interacting with the [UI.](#page-56-10) Source: Adapted from [\[10,](#page-67-1) Figure 5]

**Figure 2.3.1.:** The tracking system by Dias, Afonso, Eliseu, *et al.* [\[10,](#page-67-1) pp. 4,5].

Because users interact with the [UI](#page-56-10) using the touch screen of the smartphone as they would do in real life, the fingers have to be tracked and visualized. Otherwise, users would not know where their fingers are going to hit the touch screen because the sight is occluded physically by the [HMD.](#page-56-3) To solve this problem, they attach a Leap Motion sensor to the [HMD,](#page-56-3) which tracks the fingers to display a hand avatar [\[10\]](#page-67-1).

Almost the same research team (Afonso, Dias, Ferreira, *et al.*) evaluated a selection task using a tablet as an input device in [VR](#page-56-1) using the same [VR](#page-56-1) setup. They compare the selection time of users selecting a button on the tablet using a realistic hand avatar, a translucent hand avatar, and without any avatar of the hand. Surprisingly, the evaluation shows that users performed the best without any virtual avatar. The authors explain that this is due to the tracking inaccuracies of the tablet and the hand. However, users made fewer selection errors when an avatar was displayed [\[11,](#page-67-2) pp. 247-248].

Those papers are especially useful for the research of this thesis because they introduce a visual representation of the smartphone in [VR,](#page-56-1) which is used in this thesis too.

#### <span id="page-12-0"></span>**2.4. Katzakis et al.**

An application to view three-dimensional models controlled with a smartphone was implemented by Katzakis and Hori. Their approach uses a smartphone to rotate a model which is displayed on a conventional display [\[5,](#page-66-7) p. 139].

The phone is wirelessly connected to a computer where the model is rendered. The orientation data is provided by the [IMU](#page-56-6) of the smartphone and, once calibrated to the screen position, is directly mapped to the model, as seen in Figure [2.4.1](#page-12-1) [\[5,](#page-66-7) p. 139].

<span id="page-12-1"></span>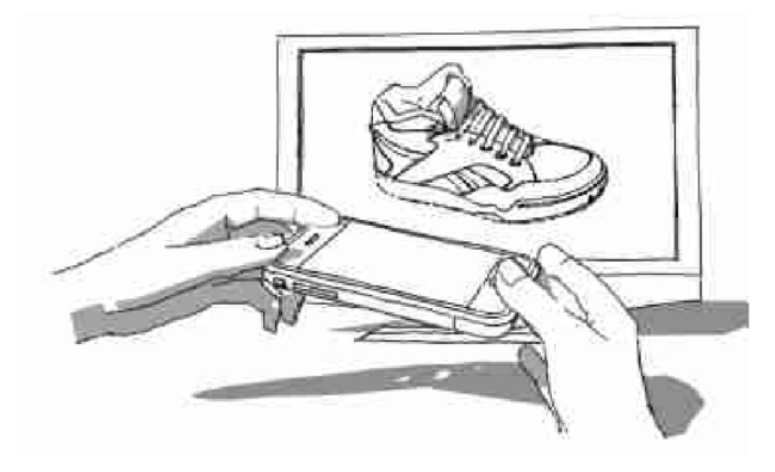

**Figure 2.4.1.:** The model viewer implementation by Katzakis and Hori. The smartphone can be rotated to change the orientation of the three-dimensional model on the display. Source: [\[5,](#page-66-7) Figure 1]

In the evaluation of their system, a mouse, a touch pen, and the smartphone were compared. The latter wins in terms of the time it takes to rotate the model to a certain pose [\[5,](#page-66-7) p. 140].

A similar system, but in use with [VR,](#page-56-1) is used in the model viewer experiment presented in this thesis.

#### <span id="page-13-0"></span>**2.5. Pietroszek et al.**

Pietroszek, Kuzminykh, Wallace, *et al.* developed a system called "Smartcasting", which allows multiple users to interact with 3D content on a large display using their personal smartphone. They try to explore whether a smartphone can be used as an effective three-dimensional input device for large displays [\[12,](#page-67-3) p. 119].

<span id="page-13-1"></span>The approach uses the orientation from the smartphone to cast a ray into the direction the phone is pointing. A fixed position is used as the origin of the ray, as shown in Figure [2.5.1](#page-13-1) since no positional tracking is available. Objects colliding with the ray can be selected. The depth can be adjusted using the touch screen of the smartphone, to select objects in the three-dimensional world at different depths. The ray and a depth marker are visualized on the display [\[12,](#page-67-3) p. 121].

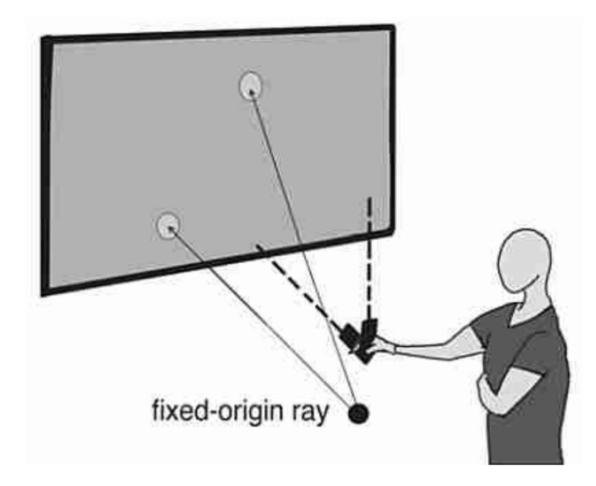

Figure 2.5.1.: The laser pointer interaction with a large display by Pietroszek, Kuzminykh, Wallace, *et al.* Since the location of the smartphone is not known, the ray origin is set to a fixed position. Source: [\[12,](#page-67-3) Figure 3]

To demonstrate the capabilities of the system, three-dimensional objects in the scene can be positioned and orientated using the laser pointer. Finally, they conducted a study where they compare their system against a Wii controller. The results show no significant difference between those two input methods [\[12,](#page-67-3) p. 125].

The ray casting system with the fixed-origin ray is also implemented in the laser pointer experiment presented later in this thesis.

## <span id="page-14-0"></span>**2.6. Steed et al.**

The approach by Steed and Julier used a smartphone and a [VR](#page-56-1) headset as well as a visual representation of the phone. However, they do not have positional tracking for the smartphone and therefore the position is fixed relative to the position of the [HMD.](#page-56-3) There are two different possible positions, one in front of the user's head (shown in Figure [2.6.1a\)](#page-14-2) and the other one in front of the user's belly (shown in Figure [2.6.1b\)](#page-14-2). The position switches if a hand raise gesture with the phone in hand is detected. Gestures and orientation of the smartphone are detected using the data of the [IMU.](#page-56-6)

<span id="page-14-2"></span>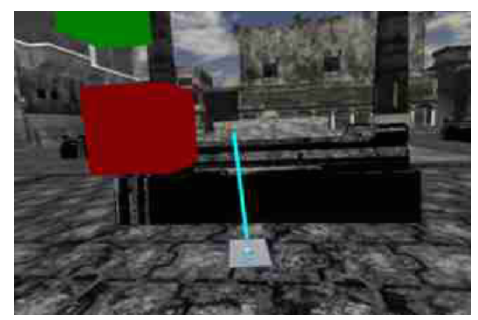

**(a)** The virtual device in selection mode. **(b)** The virtual [UI](#page-56-10) with the cursor.

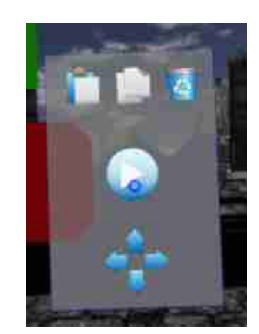

Figure 2.6.1.: The virtual smartphone representation by Steed and Julier. Source: Adapted from [\[6,](#page-66-5) Figure 1]

On the virtual phone screen, a [UI](#page-56-10) is displayed as seen in Figure [2.6.1b.](#page-14-2) This [UI](#page-56-10) has control elements like buttons, which amongst others, can be used to toggle a selection mode. In the selection mode, the phone casts a ray out of the top (similar to a laser pointer) as seen in Figure [2.6.1a.](#page-14-2) The ray direction can be changed by rotating the smartphone. As soon as a [UI-](#page-56-10)button is pressed, the objects intersecting with the ray are selected [\[6\]](#page-66-5).

A similar selection approach is implemented in the laser pointer experiment of this thesis. The selection cursor and the fixed phone position also inspired the experiments presented in this thesis.

### <span id="page-14-1"></span>**2.7. Markussen et al.**

In "Selection-Based Mid-Air Text Entry on Large Displays" Markussen, Jakobsen, and Hornbæk explore three different mid-air text input methods for large displays. Mid-air approaches track the users' hands and display a cursor on an external display. This method requires little to no visual attention of the users on their hands because all the visual feedback is displayed on the large display. With common touch surfaces or displays, visual attention is required because the user has to aim for a virtual button or [UI](#page-56-10) element displayed on the touch device. This approach also allows typing without restricting the users' movement around the display since the user does not have to touch any physical device [\[13,](#page-67-4) p. 401].

The first approach, the "H4 Mid-Air" text entry method, allows to type using four buttons on a physical game controller. To type a character, a specific sequence of the four buttons has to be pressed in the correct order [\[13,](#page-67-4) p. 406].

They also propose a reduced keyboard with nine buttons, where three to four characters are combined on one key (called the "MultiTap" approach). The user moves the cursor by moving his hand, which is tracked by a tracking system. When the cursor hovers over a key, the key is highlighted in orange – the background of the key changes to red, when a key is activated. To type a character, the user taps a key multiple times in a certain time frame. The number of taps corresponds to the character's index on the key [\[13,](#page-67-4) p. 407].

<span id="page-15-0"></span>Their final method "Projected QWERTY" shown in Figure [2.7.1](#page-16-0) uses a QWERTY<sup>1</sup> keyboard. It uses a similar cursor and highlighting as in the "MultiTap" approach, but only one tap is required to type a character. To determine the position of the cursor, the hand's position is projected onto the display plane. This makes the cursor movement, relative to hand movement, independent of the distance from the hand to the display [\[13,](#page-67-4) p. 408].

<sup>&</sup>lt;sup>[1](#page-15-0)</sup> The name QWERTY describes the US layout for computer keyboards.

*2. Related Work*

<span id="page-16-0"></span>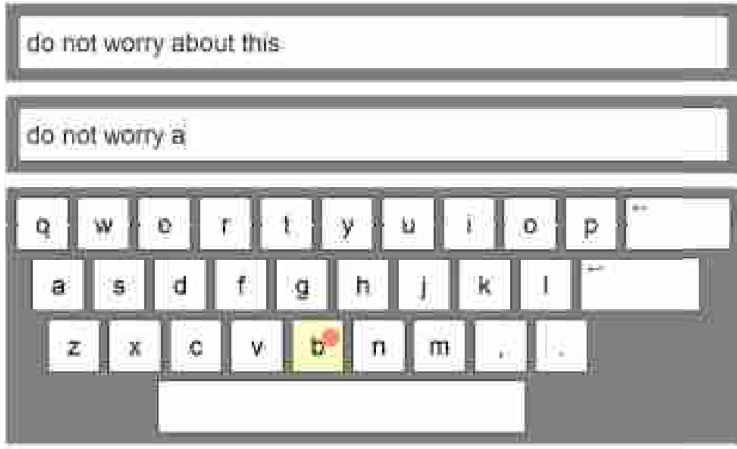

**Figure 2.7.1.:** The virtual keyboard of the user interface from the approach of Markussen, Jakobsen, and Hornbæk. Source: [\[13,](#page-67-4) Figure 5]

A similar visibility-independent text entry method is used in this thesis to demonstrate a text input task for [VR.](#page-56-1)

## <span id="page-17-0"></span>**3. Implementation**

#### <span id="page-17-1"></span>**3.1. Ubi-Interact**

[UBII](#page-56-8) is a networking framework for distributed applications, which is currently developed at the research group Forschungsgruppe Augmented Reality (FAR) at the Chair for Computer Aided Medical Procedures & Augmented Reality. The framework's main purpose is to enable communication between the different devices, like a smartphone and a [PC.](#page-56-4) They connect to a centralized server, which manages the system in a local network. Every client can read and post data into channels ("Topics") and execute code ("Interactions") on the server. The protocol is extensible and platform-independent because [Google Protocol Buffers \(Protobuf\)](#page-56-11)<sup>1</sup> are used to define it. The base components that build up the system are abstracted into Devices, Topics, and Interactions, which allows decoupling the implementation of software from device-specific environments.

#### <span id="page-17-3"></span><span id="page-17-2"></span>**3.1.1. Architecture**

The components of the [UBII](#page-56-8) framework, as visualized in Figure [3.1.1,](#page-18-0) are explained below.

 $1$  Protobuf is a method to serialize data. The data is defined in a platform-neutral language, which compiles as to all commonly used programming languages [\[14\]](#page-67-5). Website: [www.developers.google.com/protocol](https://developers.google.com/protocol-buffers/)[buffers/](https://developers.google.com/protocol-buffers/)

#### *3. Implementation*

<span id="page-18-0"></span>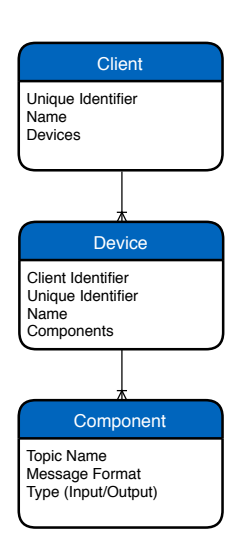

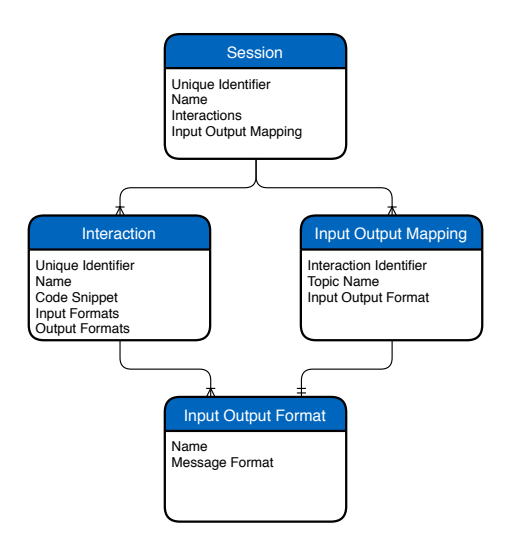

**(a)** This Figure shows that multiple Components are assigned to one Device. Also, several Devices are assigned to a Client.

<span id="page-18-1"></span>**(b)** The session components. A Session has multiple Interactions and Input Output Mappings. An Interaction has multiple Input Output Formats. The Input Output Mapping has one Input Output Format.

**Figure 3.1.1.:** The relationships of the core components in entity-relationship diagrams. Entities which just contain a string are not shown for the sake of clarity.

- **Server** or backend describes the centralized application which manages the connections. The Server is written in Node.j $s<sup>1</sup>$ .
- **Clients** are basic network participants. They have to be registered on the Server before the communication with other clients or the Server is possible. Clients are an abstraction of a physical network device and are defined by a [Unique Identifier](#page-56-12) [\(UID\).](#page-56-12)
- **Devices** can be registered by Clients. A Device groups different input and output devices together. It is defined by a [UID](#page-56-12) and a list of Components. A data source for such an input device could be any sensor, for example, a camera or even a simple button. Output devices that can be controlled using data are, for example, lamps and displays.
- **Components** specify the Topic name, Message Formats for input/output devices and whether it publishes input data or receives output data.

 $<sup>1</sup>$  $<sup>1</sup>$  $<sup>1</sup>$  Node.js is a JavaScript runtime. JavaScript is a programming language often used in web applications.</sup> Website: [www.nodejs.org](https://nodejs.org/)

- **Message Formats** define the format of data published to a Topic. Even though it is possible to implement custom formats with [Protobuf,](#page-56-11) most common data types are already available. For example, Vector $4 \times 4$  (a four by four matrix), Vector2 (a two-dimensional vector) or boolean (a truth value) are built-in.
- **Topics** are data channels which are addressed by a name. Clients can publish messages to Topics, which are registered by a Device. They can receive messages after subscribing to a Topic. Such messages (also called "Topic Data") are formatted as JSON<sup>1</sup>-string, whose structure is defined by the Message Formats.
- <span id="page-19-1"></span>**Sessions** operate on the Server but are specified by the Client. They are defined by a [UID](#page-56-12) as well as a list of Interactions and mappings. The mappings ("Input/Output Mappings") are defined by a Message Format and Topic name.
- <span id="page-19-2"></span>**Interactions** are reactive components. They operate on Topics and are defined by a source code snippet<sup>2</sup> and are executed in a fixed interval on the Server. Using an Input/Output Mapping description, they can subscribe to Topics and use the received Topic Data as input. The output of the Interaction is published into another Topic. It is also possible to store data, which can be used in future executions (persistent state).
- **Services** are communication channels, used to send special commands or requests to the Server. For example, they are used to subscribe to a Topic or list all available Topics.

#### <span id="page-19-0"></span>**3.1.2. Interactions**

A powerful feature of [UBII](#page-56-8) are Interactions. As explained in Subsection [3.1.1,](#page-17-2) they are reactive components, which operate on Topics and regularly execute given code snippets on the Server. Interactions are isolated components, which depend on Topic Data. This abstraction introduces the possibility to reuse logic in other applications in a similar context. The data flow from a Device to the Interaction is visualized in Figure [3.1.2.](#page-20-0)

 $^1$  $^1$  JSON is a standardized data exchange format, that uses human-readable text. It is often used for web-based data communication [\[15,](#page-67-6) p. iii].

[<sup>2</sup>](#page-19-2) Currently, only JavaScript is supported as a programming language for Interactions, but Python is planned. Python is a programming language frequently used in scientific contexts. Website: [www.python.org](https://www.python.org/)

*3. Implementation*

<span id="page-20-0"></span>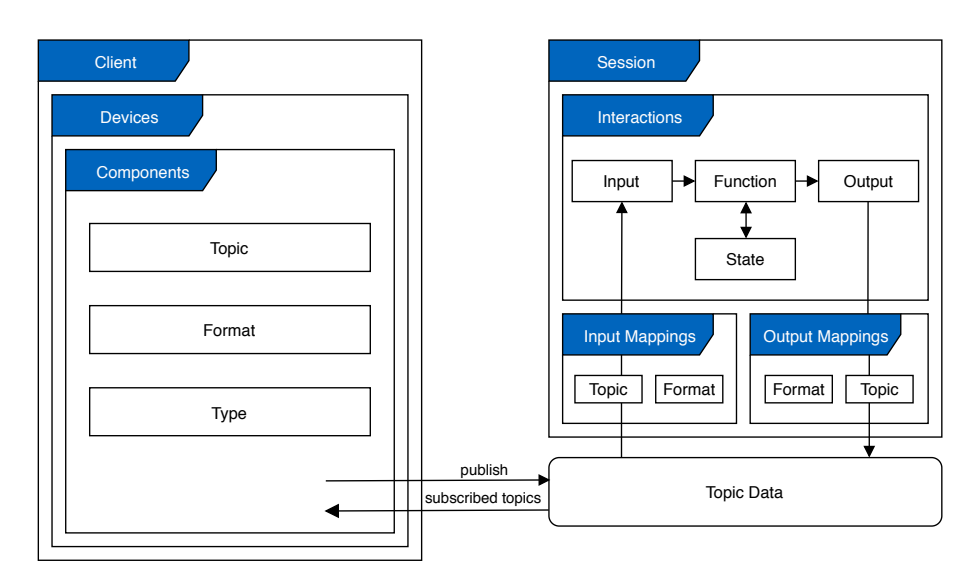

**Figure 3.1.2.:** The interaction processing overview. This graphic gives a rough overview of the dataflow when using an Interaction. The diagram was created with the help of Sandro Weber. Rectangles represent entities, rounded rectangles represent data, and arrows represent the data flow. The flow is described in detail in Subsection [3.1.1.](#page-17-2) Client components are on the left portion of the figure, while components running on the server are located on the right side.

Interactions should be designed in an atomic and generic way so that they are easy to reuse. They can be used to discretize data, convert data to other formats, or to outsource logic from the application. Concrete examples include the detection of button presses, the transformation of coordinates, and the evaluation of data. An example of an Interaction which detects position changes can be seen in Figure [3.1.3.](#page-21-0)

```
1 // detect intentional movement by comparing the current position with a previous one
2 function(inputs, outputs, state) {
3 const threshold = 0.05;
4
5 if (state.lastPosition) {
6 const vector = {
7 x: inputs.position.x - state.lastPosition.x,
8 y: inputs.position.y - state.lastPosition.y,
9 };
10
11 const squaredDistance = Math.pow(vector.x, 2) + Math.pow(vector.y, 2);
12
13 outputs.moved = squaredDistance < threshold;
14 } else {
15 outputs.moved = true;
16 \quad \frac{1}{2}17
18 state.lastPosition = inputs.position;
19 }
```
**Figure 3.1.3.:** This is an example of an Interaction written in JavaScript. This Interaction calculates the squared distance of two points. One of the points is provided through the input, while the other one is stored in the state variable. The result of the comparison is then written into the output as a boolean data type. This is used to detect intended changes in the input position.

Another field of application would be to exchange data between two Topics, for example, to convert data from one format or unit to another one. An example of such a scenario could be an application, which consumes a rotation given in Euler angles. However, some input devices publish Euler angles in degrees. An Interaction which takes Euler angles in degrees from one Topic and publishes Euler angles in radians to another one could be implemented.

A code snippet, required to define an Interaction, has to define a function, which accepts three parameters: inputs is a collection of values, which were published into a Topic. The Topic is defined by the Input Mappings of the Session. outputs is an empty collection, where values can be added. Those values are then published into a Topic, defined by the output mappings of the Session. state stores a persistent collection of values, which can be used in later executions of the same Interaction.

### <span id="page-22-0"></span>**3.2. Technology Stack**

Since most of the existing software for [UBII](#page-56-8) was written in JavaScript  $(JS)^1$  using a web-based architecture, the proposed system for running the experiments was also implemented this way. This has the notable advantage of platform independence. Most modern devices can run web-based software, which means they are also able to run this application. Also, the software is served by a web server, which means users do not have to install any software onto their device.

<span id="page-22-1"></span>A web interface (the [UBII](#page-56-8) front end) with some examples, demos, and debugging tools was already implemented<sup>2</sup>. Figure [3.2.1](#page-22-1) shows a demo application, which renders a three-dimensional cube. The proposed experiments are also included in this front end.

<span id="page-22-3"></span><span id="page-22-2"></span>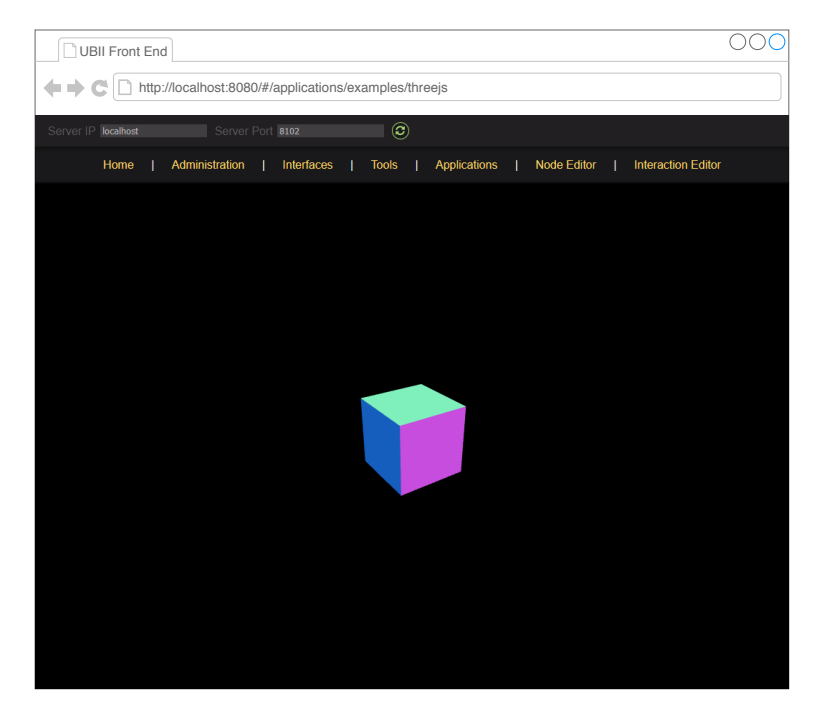

Figure 3.2.1.: A screenshot of a demo application in the UBII front end rendering a three-dimensional cube. The bar at the top of the website is displaying the connection data of the currently connected [UBII](#page-56-8) server. Below that, the main navigation bar is displayed. It allows the user to navigate to the applications and tools embedded into the [UBII](#page-56-8) front end.

 $^1$  $^1$  [JS](#page-56-13) is a just-in-time compiled programming language, widely used in web technology. It is a dynamic prototype-based language, which supports object-orientated programming [\[16,](#page-67-7) pp. 43, 47].

<sup>&</sup>lt;sup>[2](#page-22-3)</sup>The front end was initially developed by Sandro Weber and Daniel Dyrda. It also contains some improvements as well as the [VR](#page-56-1) examples by the author of this thesis.

The technology stack of the front end was built with the following technologies:

- <span id="page-23-1"></span>**Web APIs** are [Application Programming Interfaces \(APIs\)](#page-56-14) available in modern web browsers $^1$ . They provide access to functionality or data outside the web page. The WebAPI provides an additional layer of abstraction of functions which enable to interact with features outside the web browser. This has the advantage that the API is the same on every device and does not depend on the current [Operating](#page-56-15) [System \(OS\).](#page-56-15) But in terms of sensors, this prevents the access to the raw sensor data. In this thesis, the WebVR [API](#page-56-14) and the device orientation [API](#page-56-14) were used. The former enables to render to external [VR](#page-56-1) headsets. The latter gives access to the data of the [IMU.](#page-56-6)
- <span id="page-23-3"></span><span id="page-23-2"></span>**Vue.js** is a modern open-source IS web framework<sup>23</sup> [\[17\]](#page-67-8). Having been released in 2014 and developed by Evan You, it is a relatively young framework [\[18,](#page-67-9) p. 17]. However, it quickly gained traction and is quite popular now [\[18,](#page-67-9) pp. 12 sq.]. Packages like Vue.js itself, Vue.js plugins and other [JS](#page-56-13) libraries are managed using the package manager npm<sup>4</sup>.
- <span id="page-23-5"></span><span id="page-23-4"></span>**Three.js** is a lightweight open-source library which utilizes WebGL to render three-dimensional computer graphics<sup>5</sup> [\[19\]](#page-67-10). It can be used to render scenes to the display as well as to a [HMD](#page-56-3) using WebVR. This high-level library comes with a lot of features, similar to a game engine, such as scenes, effects, lights, animation, geometry, and more.
- **UBII Client** is an [JavaScript](#page-56-13) client for the [UBII](#page-56-8) system. It abstracts the protocol and provides high-level functions, for example, to register Devices or to send and receive Topic Data.

#### <span id="page-23-0"></span>**3.3. Smart Device**

The "Smart Device" is part of the [UBII](#page-56-8) front end. It is a general-purpose client, which shares sensor data to different Topics. Because it is web-based, only hardware data which is available through the Web [API](#page-56-14) can be obtained. Since it was not designed for a specific use case, it is thought as a general-purpose or testing device. Only touch

 $^{\rm 1}$  $^{\rm 1}$  $^{\rm 1}$  The specification is available on [www.w3c.github.io/deviceorientation](https://w3c.github.io/deviceorientation/)

<sup>&</sup>lt;sup>[2](#page-23-2)</sup> A web framework is a software framework which provides a standard way to build web applications. It comes with tools and libraries to automate and make the development of web applications easier.

[<sup>3</sup>](#page-23-3) Vue.js: Website: [www.vuejs.org;](https://vuejs.org/) Source code: [www.github.com/vuejs/vue](https://github.com/vuejs/vue)

<sup>&</sup>lt;sup>[4](#page-23-4)</sup> "NPM" stands for "Node Package Manager" and is also used in the [UBII](#page-56-8) server itself. Website: [www.npmjs.com](https://www.npmjs.com/)

[<sup>5</sup>](#page-23-5) Three.js: Website: [www.threejs.org,](https://threejs.org/) Source code: [www.github.com/mrdoob/three.js](https://github.com/mrdoob/three.js/)

positions, touch events, orientation, and acceleration are sent to different Topics using the [UBII](#page-56-8) Client. For more specific scenarios, the smart device cannot be used, and a custom interface has to be implemented.

After implementing some improvements, the smart device client was sufficient for the experiments in this thesis. One improvement which was implemented is a full-screen mode to prevent unintentional interactions with control elements of the web browser or the [OS.](#page-56-15) Also, a calibration system was implemented since the orientation, obtained using the We[bAPI,](#page-56-14) cannot be recalibrated later on [\[20\]](#page-68-0).

#### <span id="page-24-0"></span>**3.3.1. Topic Data**

The orientation is provided by the Web [API](#page-56-14) through the DeviceOrientation event. It is defined by three Euler angles named alpha, beta, and gamma, as seen in Figure [3.3.1.](#page-24-1) While alpha returns values in the range  $[0, 360)$ , beta only returns the range  $[-180, 180)$ and gamma [−90, 90) [\[20,](#page-68-0) Chapter 4.1]. This limitation entails that no full orientation tracking is possible with this event.

<span id="page-24-1"></span>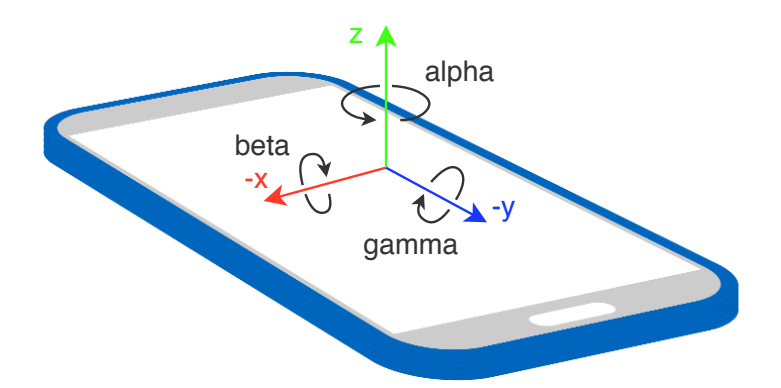

**Figure 3.3.1.:** The specification of the orientation values visualized. The *x* and *y* axes are inverted for the sake of clarity in this graphic. The arrows indicated the direction where Euler angles increases. alpha, beta and gamma describe the three rotation angles.

The Web [API](#page-56-14) also provides the MotionEvent which returns multiple vectors, one being the acceleration including the gravity (accelerationIncludingGravity). Since the gravity vector always points to the center of the earth, this vector can be used as a reference vector. Together with the values from the DeviceOrientation event, the full orientation can be derived. The resulting orientation then has to be further processed because the acceleration vector uses the raw [IMU](#page-56-6) acceleration output, which might be very noisy.

The data from the DeviceOrientation event already provides all three Euler angles as smoothed integer values. Implementing an algorithm to derive the correct orientation and further process it as the MotionEvent does, would be outside the scope of this thesis. Because of this consideration, the DeviceOrientation event data is used in the following experiments.

The touch position of the first finger on the smartphone display is published multiple times per second. Before sending, it is normalized to floating-point values ranging from zero to one. This keeps the data independent of the display resolution and size. Events for starting and stopping touching the screen are sent to different Topics. The acceleration of the smartphone is also sent to a Topic but is not used in any of the experiments of this thesis.

#### <span id="page-25-0"></span>**3.3.2. UBII Device Definition**

The smart device is registered as a Device in the [UBII](#page-56-8) network. The Device definition in [JS](#page-56-13) can be seen in Figure [3.3.2.](#page-26-0) The general structure of a Device was described in Subsection [3.1.1.](#page-17-2)

```
1 const ubiiDevice = {
2 name: 'web-interface-smart-device',
3 components: [{
4 topic: clientId + '/web-interface-smart-device/touch_position',
5 messageFormat: 'ubii.dataStructure.Vector2',
6 ioType: ProtobufLibrary.ubii.devices.Component.IOType.INPUT
      7 },
8 {
9 topic: clientId + '/web-interface-smart-device/orientation',
10 messageFormat: 'ubii.dataStructure.Vector3',
11 ioType: ProtobufLibrary.ubii.devices.Component.IOType.INPUT
12   },
13 {
14 topic: clientId + '/web-interface-smart-device/linear_acceleration',
15 messageFormat: 'ubii.dataStructure.Vector3',
16 ioType: ProtobufLibrary.ubii.devices.Component.IOType.INPUT
17 },
18 {
19 topic: clientId + '/web-interface-smart-device/touch_events',
20 messageFormat: 'ubii.dataStructure.TouchEvent',
21 ioType: ProtobufLibrary.ubii.devices.Component.IOType.INPUT
22 }
23 ]
24 };
```
**Figure 3.3.2.:** The smart device's [UBII](#page-56-8) Device definition in JavaScript. It is defined by a name and a list of [UBII](#page-56-8) Components. The structure of a Device is further described in Subsection [3.1.1.](#page-17-2)

A Device and all Topics must be registered with a [UID](#page-56-12) for each Client because it should be possible to read the data from different devices. This allows for using multiple devices at the same time so that they can be differentiated in Interactions. If the Topic names did not include the clientId, each connected device would publish to the same Topic, which would make the data unusable.

The new type TouchEvent was implemented. The [Protobuf](#page-56-11) definition can be seen in Figure [3.3.3.](#page-27-1) It contains the two-dimensional position and the enumeration type ButtonEventType. This type is an enumeration type which defines whether the touch interface was just touched or released.

```
1 syntax = "proto3";
2 package ubii.dataStructure;
3
4 import "proto/topicData/topicDataRecord/dataStructure/vector2.proto";
5
6 enum ButtonEventType {
7 UP = 0;
8 DOWN = 1;
9 }
10
11 message TouchEvent {
12 ButtonEventType type = 1;
13 ubii.dataStructure.Vector2 position = 2;
14 }
```
**Figure 3.3.3.:** This code shows the [Protobuf](#page-56-11) definition of the touch event (TouchEvent), sent by the smart device client when users touch (ButtonEventType.DOWN) or release (ButtonEventType.UP) the touch screen. It is defined by a position (ubii.dataStructure.Vector2 position) and whether the touch pad was touched or released (ButtonEventType type).

#### <span id="page-27-0"></span>**3.4. Architecture**

<span id="page-27-3"></span><span id="page-27-2"></span>The experiments presented in the next section are implemented as part of the [UBII](#page-56-8) front end<sup>1</sup>. The same applies to the smart device client, as illustrated in Figure [3.4.1.](#page-28-0) Both applications run in a web browser and communicate with the [UBII](#page-56-8) server<sup>2</sup>. The smart device client runs on a smartphone. In most scenarios, the smartphone is connected to the server using [WLAN.](#page-56-5)

<sup>&</sup>lt;sup>[1](#page-27-2)</sup> Applications are often separated into a front end and a back end. The front end displays information to the users, while the back end processes the logic.

<sup>&</sup>lt;sup>[2](#page-27-3)</sup> Figure [3.4.1](#page-28-0) illustrates no direct connection between the smartphone or [PC](#page-56-4) and the [UBII](#page-56-8) server for the sake of simplicity. However, when running the software, a connection is established, since the [UBII](#page-56-8) front end runs on the client device.

<span id="page-28-0"></span>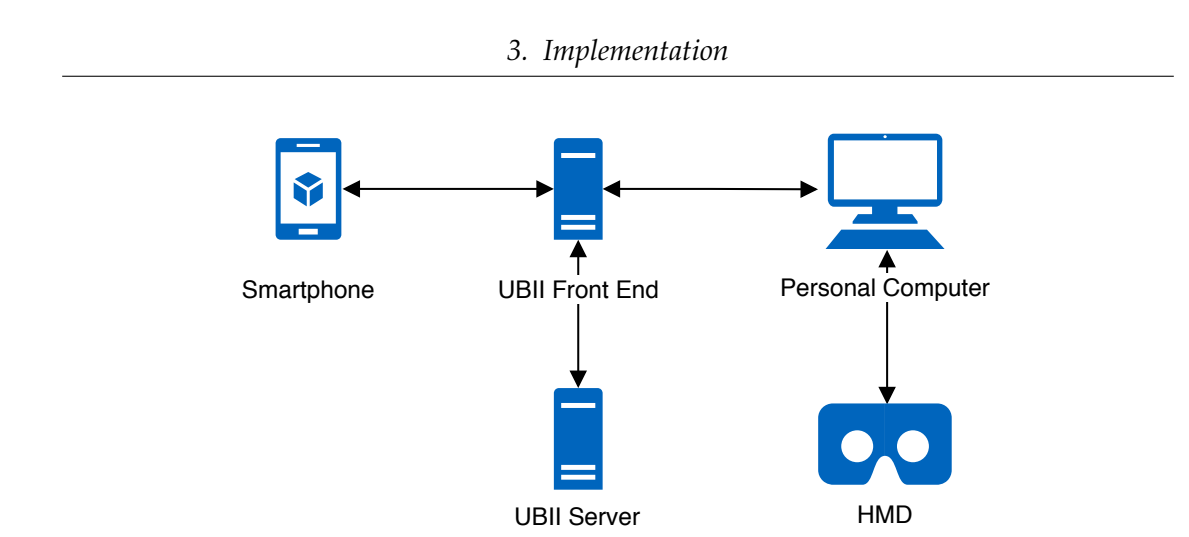

**Figure 3.4.1.:** This diagram shows the simplified architecture of the complete system. An arrow means that the connected applications exchange data. Multiple instances of the smartphone or front end are combined into one diagram entity. The web server, serving the front end, is hidden for the sake of simplicity.

A [PC](#page-56-4) running the [HMD](#page-56-3) driver software and a web browser with the experiments running in Three.js is used as a bridge between the [HMD](#page-56-3) and the [UBII](#page-56-8) front end. This setup may vary depending on the [VR](#page-56-1) headset. The Google Cardboard, for example, does not require any [PC](#page-56-4) in between.

## <span id="page-29-0"></span>**4. Experiments**

Three experiments were implemented to demonstrate how the smartphone can help with common interactions when using [VR](#page-56-1) software:

**Model Viewer:** An application to view and rotate three-dimensional models.

**Laser Pointer:** A method to select objects or [UI](#page-56-10) elements.

**Virtual Keyboard:** An application to write text on a virtual keyboard.

To achieve consistency amongst all experiments in terms of optics and basic functionality, a parent class was implemented. The parent class implements utilities, which are required and inherited by each experiment. It also sets up a basic scene, which contains a background, a floor, and lights. Additionally, it handles the connection to the [UBII](#page-56-8) Server.

Some three-dimensional models, used in the following experiments, were downloaded from the internet. Those resources, including their licenses, are listed in Appendix [B.](#page-60-0)

#### <span id="page-29-1"></span>**4.1. Model Viewer**

[VR](#page-56-1) provides a new way of experiencing three-dimensional content. It is convenient to be able to view a virtual model from different angles, like in real life. Also, the object feels real and present to the user, which can be helpful to demonstrate the size. Applications where the users can load custom three-dimensional models into the scene and use the app to explore the models are commonly called "model viewers". One instance of such a model viewer is part of the online model viewing platform Sketchfab $^1$ , which uses We[bVR](#page-56-1) since 2016 [\[21\]](#page-68-1).

<span id="page-29-2"></span>In particular, model viewing applications can be controlled by a smartphone. Without the need for changing the position of the [HMD](#page-56-3) or using an expensive hand motion tracking system, the orientation of the models can be manipulated. Katzakis and Hori

<sup>&</sup>lt;sup>[1](#page-29-2)</sup> Sketchfab is an online platform where one can publish and view three-dimensional content. Website: [www.sketchfab.com](https://sketchfab.com)

implemented such a system without using [VR](#page-56-1) (presented in Section [2.4\)](#page-12-0). Since this approach turned out to be very successful, it was used in this experiment as well.

To feature how easy it is to view a more complex model using [VR](#page-56-1) and the smartphone as a manipulator, a human skeleton model is used. This experiment is the only one supporting more than one smartphone client at the same time, which opens the possibility to implement multi-user scenarios. For every client that connects, a new skeleton model is created. The position is fixed and arranged around the position of the [VR](#page-56-1) headset. A scene with multiple connected clients is shown in Figure [4.1.1.](#page-30-0)

<span id="page-30-0"></span>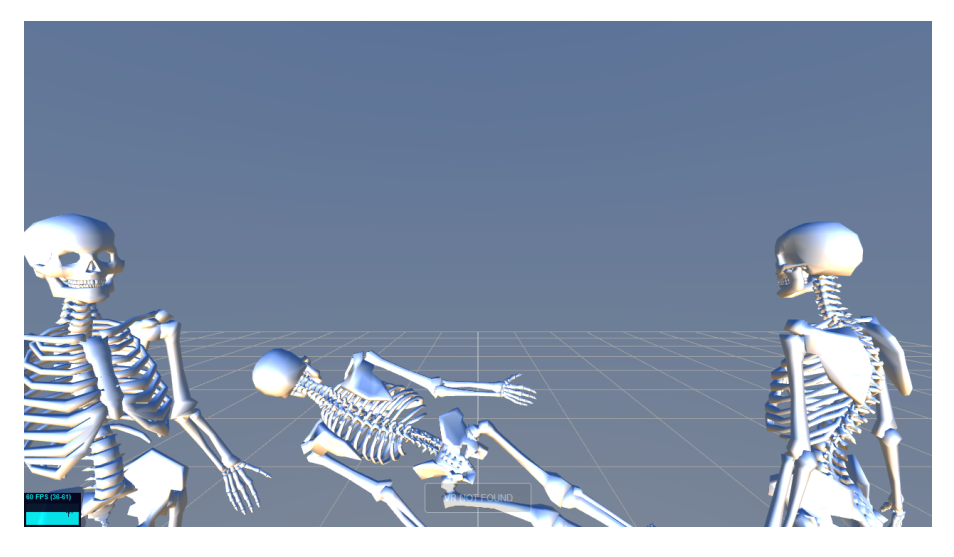

Figure 4.1.1.: The screenshot is showing three models, whose rotation is being controlled by three smartphones.

The implementation of the experiment always listens for new clients. As soon as one connects, a new Interaction is published, and the resulting Topic subscribed. Since the smart device (see Section [3.3\)](#page-23-0) publishes the orientation data in a different format than ThreeJS needs for rendering, a reusable Interaction was created. This Interaction converts the angles from radian to degrees, changes the coordinate system, and publishes them to the [client id]/SAVRLaserPointer/orientation topic. The code for the Interaction is shown in Figure [4.1.2.](#page-31-1)

```
1 function (input, output, state) {
2 if (!input) {
3 return;
4 }
5
6 const deg2Rad = function(v) {
7 return v * Math.PI / 180;
8 };
9
10 output.orientation = {
11 x: deg2Rad(input.orientation.y),
12 y: deg2Rad(input.orientation.x),
13 z: deg2Rad(-input.orientation.z)
14 };
15 }
```
**Figure 4.1.2.:** This [UBII](#page-56-8) Interaction is used to convert the orientation data sent by the smart device to the format ThreeJS needs for rendering.

As described in Subsection [3.3.1,](#page-24-0) the current implementation does not provide the full angular data needed. This means that the model cannot be rotated upside down, which is very impractical for a model viewing application. However, this can be fixed and is not critical for a proof-of-concept.

#### <span id="page-31-0"></span>**4.2. Laser Pointer**

Selecting elements in a virtual world is an essential interaction most [VR](#page-56-1) applications implement. The selection of elements in a two-dimensional environment with standard input devices like a mouse or touch screen is rather trivial. However, the selection of elements in a three-dimensional environment is problematic because the element might be too far away from the users or the cursor.

<span id="page-31-2"></span>Ray casting<sup>1</sup> is used to solve this problem: A single ray with the virtual device's position as origin, pointing in the same direction as the device, is created. Then, the element first hit by the ray is selected. Implementations without a tracked device often use the position and orientation of the [HMD.](#page-56-3) The ray is fixed to the users' head and cast along their viewing direction [\[3,](#page-66-3) p. 23]. This forces the users to keep their head in the current position and look at a particular object to select it until a button is pressed or a specific time has passed.

 $1$  Ray casting is a technique which is used to determine the objects which intersect with a ray, cast from a given point (the origin) into a specific direction.

A better solution is the use of handheld controllers where the position of the controller is used as origin for the ray. This approach is more suitable for the laser pointer application because it feels more comfortable to use the humans natural pointing devices, the hands, for aiming. The positional tracking enables the representation of the users' hands as well as the laser pointer in [VR](#page-56-1) at the real-world location. Since a smartphone does not have positional tracking, only the rotation can be synchronized with the one from the real world. However, the virtual laser pointer still needs an origin.

The users' head position could be used as origin, while the smartphone provides the orientation data. Without any smartphone representation in the [VE,](#page-56-2) users would have no visual clue, other than the virtual laser beam, of the rotation of the phone. This becomes a problem when the users' head rotation is unequal to the laser direction because users might not see the virtual laser beam. To give users a better feel for the direction in which they are pointing, a visual representation of the smartphone, located inside the users' view frustum, is needed.

As a workaround to the missing positional data of the device, the approach by Pietroszek, Kuzminykh, Wallace, *et al.* (presented in Section [2.5\)](#page-13-0) is used: The ray origin and the position of the virtual smartphone is set to a fixed location relative to the users' head [\[12,](#page-67-3) Figure 3].

Similar to the approach by Dias, Afonso, Eliseu, *et al.* (presented in Section [2.3\)](#page-11-0) who implemented user interfaces using a real smartphone and a virtual representation in the [VE](#page-56-2) [\[10,](#page-67-1) p. 5], the ray origin is represented by a three-dimensional phone model, whose orientation is synchronized with the orientation of the smartphone in the real world. The data from the most recent smart device client (see Section [3.3\)](#page-23-0) which connected to the server is used.

To keep the virtual phone inside the users' field of view, it rotates relative to the users on the up-axis and moves only parallel to the floor plane. Similar to the approach from Steed and Julier (presented in Section [2.6\)](#page-14-0), a line is attached to the front of the phone (the "laser beam") to indicate the direction of the ray [\[6,](#page-66-5) p. 46] as can be seen in the screenshot of this setup in Figure [4.2.1.](#page-33-1)

#### *4. Experiments*

<span id="page-33-1"></span>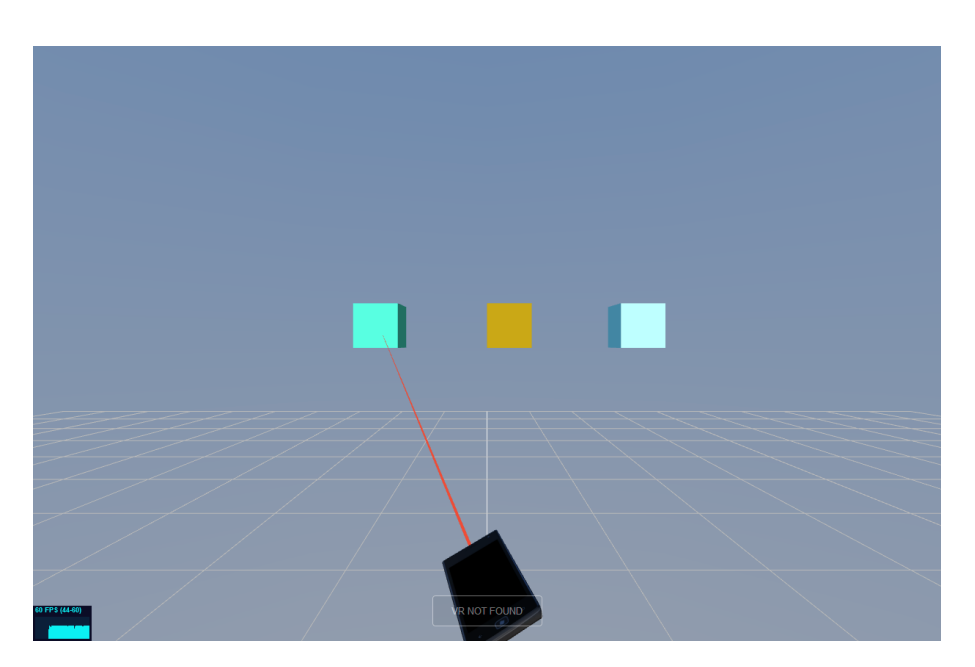

Figure 4.2.1.: A screenshot showing the virtual phone, the virtual laser pointer and selectable cubes.

In addition to the orientation Topic, this implementation subscribes to the TouchEvent Topic presented in Subsection [3.3.2.](#page-25-0) This event is needed to trigger the actual selection when users touch the smartphone's display.

To illustrate a selection task with this system, selectable cubes float in front of the users. When a randomly colored cube is selected, it will change its color again. This works not only with cubes but with any mesh. Also, the system can trigger any kind of event or action.

### <span id="page-33-0"></span>**4.3. Virtual Keyboard**

Text input is not an easy task to perform in [VR.](#page-56-1) This is why many applications try to avoid it. However, it is often required for labeling, annotating, entering filenames for saving operations, setting parameters in visualizations, and other use cases in productive [VR](#page-56-1) software [\[22,](#page-68-2) p. 2154].

<span id="page-33-2"></span>Tilt Brush<sup>1</sup> avoids this by identifying scenes in the [UI](#page-56-10) with a screenshot of the scene rather than a filename. To save a scene, users get a virtual camera attached to their

 $1$  Tilt Brush by Google is a tool for three-dimensional painting in VR. Website: [www.tiltbrush.com](https://www.tiltbrush.com/)

hands, which they then use to create a thumbnail of the current scene [\[23\]](#page-68-3).

Some applications use a laser pointer either attached to the virtual representation of the motion controller or the [HMD,](#page-56-3) to select virtual keys on a two-dimensional image of a keyboard [\[24\]](#page-68-4). A more recent approach is the frequently called "drum keyboard", which attaches drum sticks to the hand controllers, which are then used to hit three-dimensional keys [\[25\]](#page-68-5).

Other approaches use hand gloves [\[22\]](#page-68-2), [\[26\]](#page-68-6), a real keyboard [\[27\]](#page-68-7), [\[28\]](#page-68-8) or other peripherals [\[29,](#page-68-9) pp. 111 sq.]. Also, methods like speech recognition [\[22,](#page-68-2) pp. 2154 sqq.] and handwritten character recognition [\[29,](#page-68-9) p. 113] are possible.

Inspired by the approach from Markussen, Jakobsen, and Hornbæk (presented in Section [2.7\)](#page-14-1) where users type using hand movement and a visual representation on an external display [\[13,](#page-67-4) p. 408], this experiment uses a virtual QWERTY keyboard as seen in Figure [4.3.1.](#page-34-0) Instead of displaying the virtual keyboard on a fixed large display [\[13,](#page-67-4) p. 408] the keyboard is visualized at a fixed position in the [VE.](#page-56-2) However, the virtual keyboard could also be fixed to a position relative to the user or to the smartphone's orientation.

<span id="page-34-0"></span>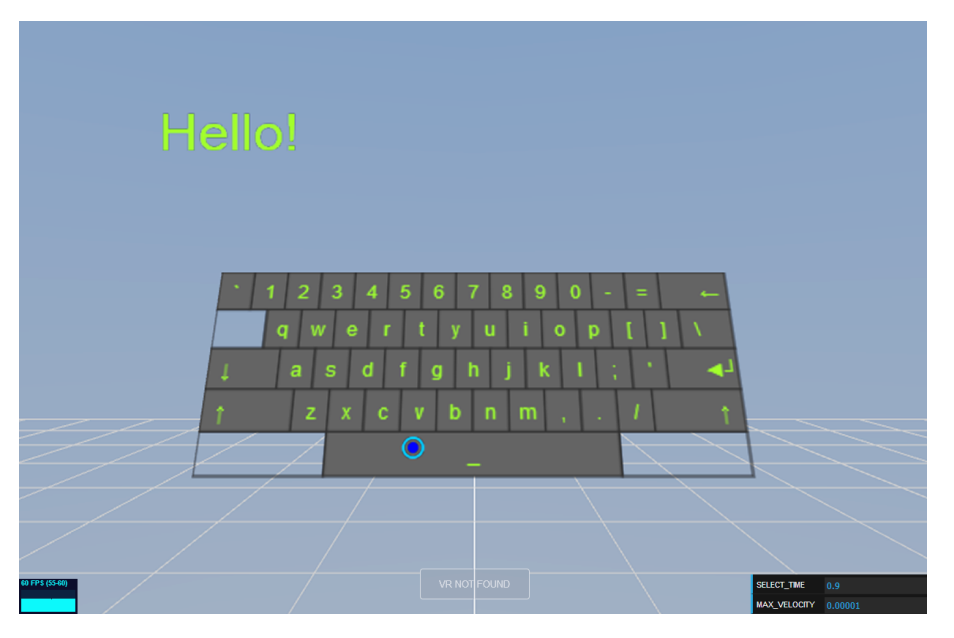

**Figure 4.3.1.:** This screenshot is showing the virtual keyboard with the blue cursor. The previously typed text is displayed above.

Like in "Selection-Based Mid-Air Text Entry on Large Displays" the surface of the virtual keyboard is mapped to the touchscreen of the smart device (see Section [3.3\)](#page-23-0) and a cursor, represented by a blue circle, visualizes the position of the finger on the touchscreen [\[13,](#page-67-4) p. 408].

Users would not know which key they are going to hit with their finger, when executing the keypress on the first touch and without a cursor (like on a regular smartphone keyboard), because the [HMD](#page-56-3) physically obscures their sight. Dias, Afonso, Eliseu, *et al.* (presented in Section [2.3\)](#page-11-0) work around this problem by using a Leap Motion sensor, which tracks the whole hand (see Section [1.1\)](#page-6-1), to visualize the finger positions [\[10,](#page-67-1) p. 4].

In this implementation, the cursor is only visible when users are touching the screen. To select a key, users have to move the cursor on top of a key and then keep the finger there for roughly a second. As long as users are holding the key to select it, the blue circle increases in size to display the selection progress.

Three components were implemented as [JavaScript](#page-56-13) classes for this experiment. The SmartphoneCursor component uses the touch events and position data to display a blue circle (the cursor) on a given area in the scene. If the touch screen is touched, the position of the circle is synchronized with the position of the finger on the touch screen. To detect intentional movements, the current position is subtracted by the position of the previous frame. If the length of the resulting vector is smaller than a specific threshold value, it is assumed that the movement was not intentional. As long as intentional movements are not detected, a timer counts up to a specific value (with the default settings, roughly one second). To visualize the selection progress, the cursor is filled with blue color. After reaching the value, a select event containing the cursor position is sent to the main program, and the blue color is removed.

The second component, which is implemented in the VirtualKeyboard class, renders a virtual QWERTY keyboard to the scene. The keyboard layout, whose definition is shown in Figure [4.3.2,](#page-36-0) can be easily adjusted. Every key has a character or an action as well as properties assigned, which influence the look. Special keys like the caps, caps lock, enter and delete key are fully functional as known from a real keyboard. When caps lock is activated, the key is drawn in blue, and all characters are displayed in upper case.

```
4. Experiments
```

```
1 // rows
2 [
3 // columns
4 ...
5 [
6 // keys
      7 ...
8 {
9 // the returned character if no action is present; otherwise just a label
10 key: '=',
11 // the returned character if the Shift-key is pressed
12 keyCaps: '+'
13 },
14 {
15 key: \rightarrow \rightarrow,
16 // a special key action; in this case, it deletes the last character
17 action: KEY_ACTIONS.DELETE_ONE,
18 // the key size factor; 1 is the size of a normal key
19 width: 2,
20 // the alignment of the text on the key
21 align: KEY_ALIGNMENT.RIGHT
22 }
23 ...
24 ],
25 ...
26 ],
```
**Figure 4.3.2.:** This shortened code is port of the definition of the virtual keyboard layout, written in [JS.](#page-56-13) It is defined as an array of key rows, which contains an array of keys column-wise, which finally contains an array of the key definitions. There are multiple ways to define a key: If a custom key action is present, the key value will be used as the label text on the key. If not, it is also the character which is typed.

The VirtualKeyboard class is responsible for drawing the keyboard with the given keyboard layout, height, and width as input. If the onPress(coordinates) function is called, for example, by the cursor component, the pressed key is calculated and returned using the provided position. The main program then applies the function of a key to a string and sends the result to the third component.

The TextDisplay component renders a given text inside a given area to a texture. When the text is changed, the component automatically updates and redraws the texture.

# <span id="page-37-0"></span>**5. Evaluation**

#### <span id="page-37-1"></span>**5.1. Overview**

In order to test the usability of the smartphone as an assistant device for [VR,](#page-56-1) a user study was conducted. In the study, participants had to complete three tasks to measure usability. Also, a [SUS](#page-56-7) user study was performed to get feedback from the users.

The procedure of the user study was as follows:

- 1. Introduce the topic to the user
- 2. Have the user fill out the consent form
- 3. Have the user fill out the preliminary questions
- 4. Hand the user the [HMD](#page-56-3) and the calibrated smartphone
- 5. For each experiment (random order):
	- a) Brief the user on the experiment
	- b) Let the user play around in the experiment for a minute to get a feel for the interaction
	- c) Save the anonymized task results
	- d) Conduct the [SUS](#page-56-7) usability study

The evaluation was conducted in two different locations at different times of the day. Before starting the study, the [WLAN](#page-56-5) connection and network performance were tested and evaluated as appropriate. The specifications of the [PCs,](#page-56-4) [HMDs](#page-56-3) and smartphones of the different evaluation setups is listed in Appendix [A.](#page-58-0) The [PC](#page-56-4) was able to run the application with an average of 60 frames per second, which is sufficient to run a smooth [VR](#page-56-1) experience. The [WLAN](#page-56-5) connection and devices were capable of 20 Mbps<sup>1</sup>, which is enough for synchronizing data without a noticeable lag.

<span id="page-37-2"></span>Before starting the experiments, demographic questions had to be answered by the participants. The preliminary questions also asked to rate the use of specific technologies

 $1$  Mbps stands for megabits per second. This unit is often used in reference to internet speeds.

<span id="page-38-0"></span>and statements on a Likert scale<sup>1</sup>.

After each experiment, a [SUS](#page-56-7) survey was conducted. The [SUS](#page-56-7) study uses a set of 10 questions, which are rated from strongly disagree (1) to strongly agree (5), to assess the usability of a system [\[30,](#page-69-0) p. 3]. Finstad's suggestion to change the eighth question to make it more easily understandable for non-native speakers was implemented [\[31,](#page-69-1) p. 188], because the study was performed in Germany. The evaluation form, which includes the preliminary questions and [SUS](#page-56-7) study, can be found in Appendix [C.](#page-61-0)

A final score, ranging from 0 to 100, was then calculated from the individual answers [\[30\]](#page-69-0). Bangor, Kortum, and Miller proposes a grading system for [SUS](#page-56-7) scores, which maps a value to a letter of the typical American school grading scale [\[32\]](#page-69-2). This system is used to asses the meaning of the score.

Useful metrics were collected while the users performed the tasks. The anonymized metric data contained timing and interaction specific statistics. The following statistics were collected:

- 1. Model viewer experiment:
	- a) The amount of matched poses
	- b) The date and time
- 2. Laser pointer experiment:
	- a) The amount of clicks (touched touch screen)
	- b) The amount of hits (hit a cube)
	- c) The date and time
- 3. Virtual keyboard experiment:
	- a) The amount of backspace presses (undo operations)
	- b) The time it took to write the given sentence
	- c) The date and time

The data was saved in the JSON format and downloaded automatically after completing a task.

 $1$  A Likert scale is a type of rating scale which ranges from "Strongly disagree" to "Strongly agree".

#### <span id="page-39-0"></span>**5.2. Results**

Degree

Bachelor' Master's

23 people participated in the evaluation. 21 identified as male, the others identified as female. The average age is 23 years. This could influence the results since younger people may have more exposure to new technologies and therefore, could pick up new technologies faster.

The main disciplines and degrees of the participants are shown in Table [5.2.1.](#page-39-1) As seen in Table [5.2.1a,](#page-39-1) the highest degree of half of the participants is a high school degree or equivalent. Table [5.2.1b](#page-39-1) exhibits that the disciplines are spread amongst different fields.

<span id="page-39-1"></span>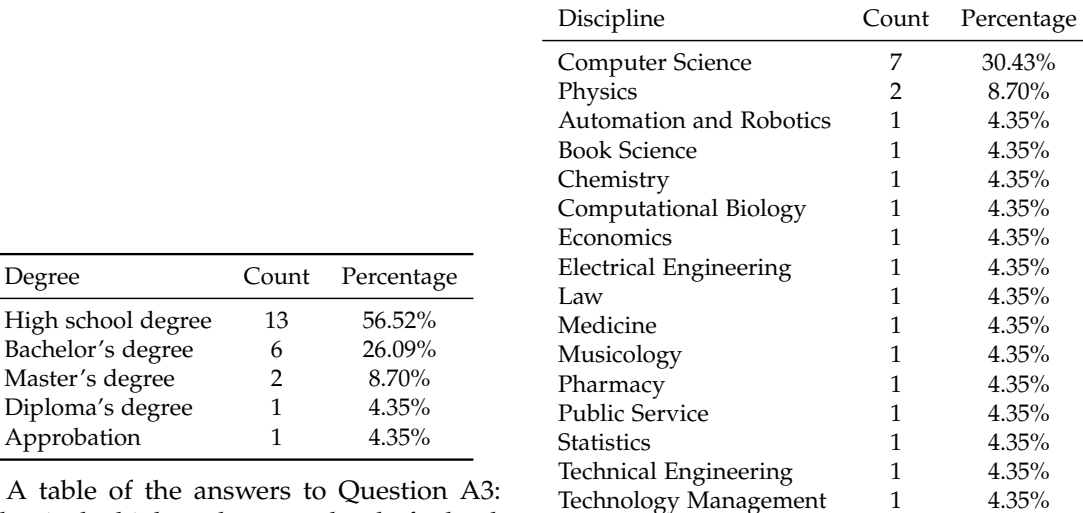

**(a)** A table of the answers to Question A3: "What is the highest degree or level of school you have completed?" Most participants' (56.52%) highest degree is the high school degree. Others (43.48%) have at least one academic degree.

**(b)** A table of the answers to Question A4: "What is your main discipline?" Roughly one third (30.43%) are computer science students. 23 participants stated 16 different disciplines.

**Table 5.2.1.:** This table shows the participants' highest degree (Question A3) and main disciplines (Question A4).

All participants used their smartphone multiple times a day during the last six months. Most participants (78.26%) used their computer to work or to study more than once per day during the last six months. 17.39% state that they used it daily and only one participant used his or her computer one to three times a week for work or studies during the last six months.

As seen in Figure [5.2.1a,](#page-40-0) most participants (60.87%) played computer games more

than three times a month during the last six months. Figure [5.2.1b](#page-40-0) shows that most participants (91.30%) used [VR](#page-56-1) less than once per month during the last six months. A huge portion (39.13%) did not use [VR](#page-56-1) at all in the last six months.

<span id="page-40-0"></span>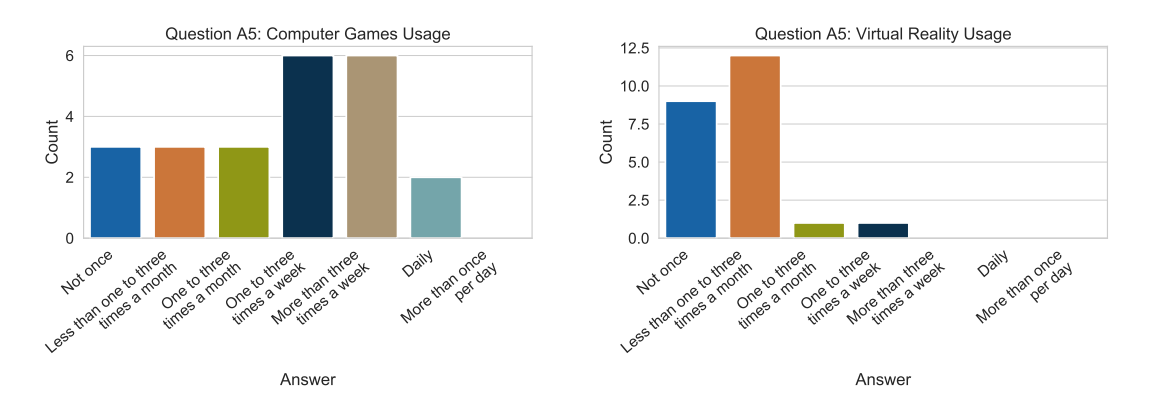

**(a)** The answers to the Question A5: "Please rate how much you used computer games in the last six months."

**(b)** The answers to the Question A5: "Please rate how much you used virtual reality headsets in the last six months."

**Figure 5.2.1.:** The answers to the Question A5 about computer games and virtual reality usage. While [VR](#page-56-1) is used rarely, most survey participants (60.87%) played computer games more than three times a month during the last six months. None of the participants is using [VR](#page-56-1) on a daily basis.

<span id="page-40-1"></span>The participants were asked three questions regarding their experience with [VR,](#page-56-1) which could be answered with values ranging from one ("none") to five ("a lot"). The first questions asked about the knowledge of the users about [VR.](#page-56-1) As can be seen in the box plots $^1$  in Figure [5.2.2,](#page-41-1) the general knowledge of [VR](#page-56-1) seems to be rather low (Mean: 2.83; [Standard Deviation \(SD\):](#page-56-16) 1.03).

<sup>&</sup>lt;sup>[1](#page-40-1)</sup> The boxes indicate the range from the  $25<sup>th</sup>$  to the  $75<sup>th</sup>$  percentile. The bars outside the box ("whiskers") indicate the 90<sup>th</sup> and 10<sup>th</sup> percentile. The median (50<sup>th</sup> percentile) is marked by the line in the center. Outliers are marked with diamond shapes.

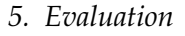

<span id="page-41-1"></span>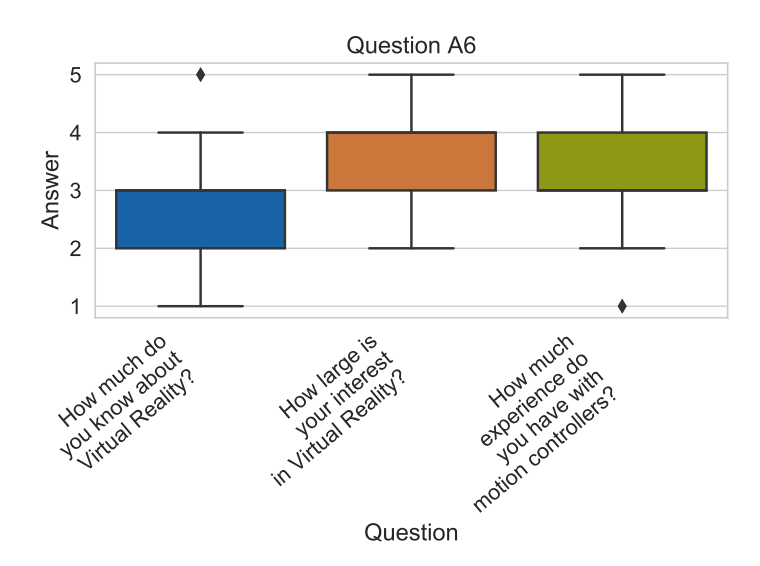

**Figure 5.2.2.:** The answers to the Question A6 about the experience of the participants with [VR.](#page-56-1) The questions are rated with values ranging from one ("none") to five ("a lot"). While the knowledge about [VR](#page-56-1) is rather low (Mean: 2.83; [SD:](#page-56-16) 1.03), the interest in the topic [VR](#page-56-1) is quite high (Mean: 3.48; [SD:](#page-56-16) 0.99). on average participants answered with 3.30 [\(SD:](#page-56-16) 1.22) as an estimate for their experience with motion controllers.

The second question asked about the interest in [VR](#page-56-1) to which no participant answered with "none" (Mean: 3.48; [SD:](#page-56-16) 0.99). The last question asked about the experience with motion controllers. It was explicitly mentioned that the Wii remote counts as a motion controller, which might be the reason for the high average being above the one asking about the knowledge of [VR](#page-56-1) (Mean: 3.30; [SD:](#page-56-16) 1.22).

#### <span id="page-41-0"></span>**5.2.1. Model Viewer**

The model viewer experiment (described in Section [4.1\)](#page-29-1) allows users to view a threedimensional model from different angles. To benchmark extensive usage, the users had to match the orientation of the model with the orientation of a second model instance in a golden color (the target). After starting the task, the target is spawned with a random orientation. Since in the current implementation, the model cannot be rotated upside down (as mentioned in Section [3.3.1\)](#page-24-0), only reachable target positions are generated.

As soon as the task is started, users have 30 seconds to match as many orientations as

possible. Similar to the implementation by Katzakis and Hori (presented in Section [2.4\)](#page-12-0), the target is rotated to a new random orientation after one orientation was matched [\[5,](#page-66-7) p. 140]. Because it is hard to match the rotation exactly on all three axes, it is sufficient to pose the model in a similar orientation to the target. A similar pose is reached when the smallest angle between the two rotations is less than 20 degrees.

Katzakis and Hori tracked the time it takes to match a pre-defined pose with a smartphone, a mouse, and a touch panel. The lowest time on average to match one pose, 6.5 seconds, was achieved using the smartphone as an input device [\[5,](#page-66-7) p. 140]. As seen in Figure [5.2.3,](#page-42-0) the average time it took to match a correct pose in the model viewer experiment presented in this thesis is roughly 2.83 seconds, which is lower than the average time of Katzakis and Hori. This can be due to the fact that users never had to turn the smartphone entirely upside down, because of the previously mentioned limitation.

<span id="page-42-0"></span>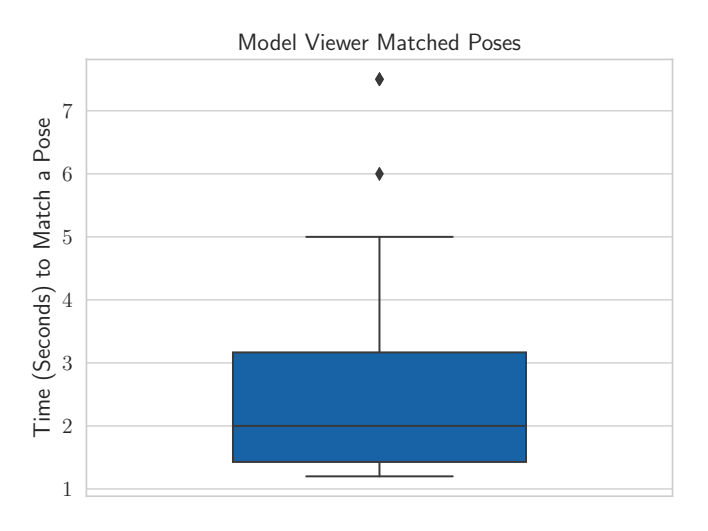

**Figure 5.2.3.:** The time in seconds it took to match a correct pose in the model viewer experiment.

Another reason for the lower average time is that the target and the controlled model are not displayed in two separate locations like in "Mobile devices as multi-DOF controllers" by Katzakis and Hori, but instead with the same origin in the same coordinate space, which makes it easier to see the difference between both rotations [\[5,](#page-66-7) p. 140]. Also, the fact that a skeleton model, instead of a multi-colored cube was used, could play a role.

Not only the measured statistics from the experiment but also the [SUS](#page-56-7) study results indicate a useable implementation, as seen in Figure [5.2.4.](#page-43-1) A score of 83.04 is considered "Good" and mapped to grade B, according to Bangor, Kortum, and Miller [\[32,](#page-69-2) pp. 120 sq.].

<span id="page-43-1"></span>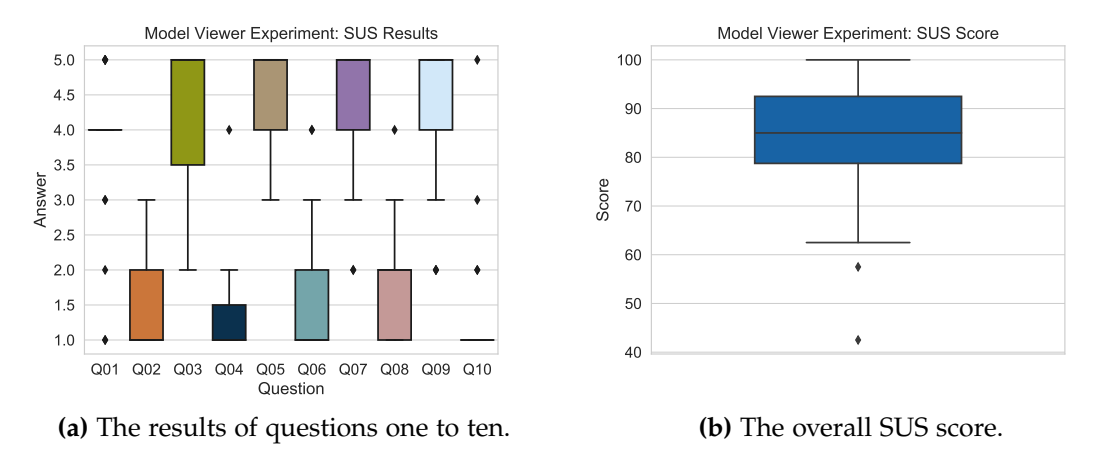

**Figure 5.2.4.:** The results of the [SUS](#page-56-7) user study for the model viewer.

Participants provided additional feedback after the [SUS](#page-56-7) user study. They raised the concern that the phone is too large and has a weird shape for controlling a threedimensional model on the display. Since every device with basic web capabilities and sensors similar to a smartphone could be used, it would be no problem to use another more comfortable device.

#### <span id="page-43-0"></span>**5.2.2. Laser Pointer**

Section [4.2](#page-31-0) introduces the laser pointer experiment. To test the performance of participants using this interaction, the participants had to select as many targets as possible in 30 seconds. The users were told to be as fast and in particular as accurate as possible since the miss-hits are counted. To trigger a selection, the users have to touch the smartphone display, which counts as one click. If no target was selected, a miss is counted. The total selection (click) count is the sum of hits and miss-clicks.

Three cubes (the targets) are spawned at random locations in front of the users. The cubes are always spawned in the view of the users so that the users do not have to look for the targets actively. If one cube was hit, another one is spawned, so that three cubes are always visible. This is important because the users can plan to hit the next target while aiming for the current one. Otherwise, the task would test the users' reaction time, which is not desired. It was found that three cubes are a good amount because too many targets would clutter not only the view but also shorten the aiming periods.

Figure [5.2.5a](#page-44-0) visualizes the total click count (Mean: 31.83; [SD:](#page-56-16) 6.89), the actual hit count (Mean: 26.13; [SD:](#page-56-16) 5.52) and the count of miss-hits (Mean: 5.70; [SD:](#page-56-16) 4.37) per 30 seconds. Participants were able to successfully point to and select objects with a speed of nearly one click per second. As seen in Figure [5.2.5b,](#page-44-0) the hit to miss ratio is very high for slightly lower speeds but decreases quickly with higher click speeds.

<span id="page-44-0"></span>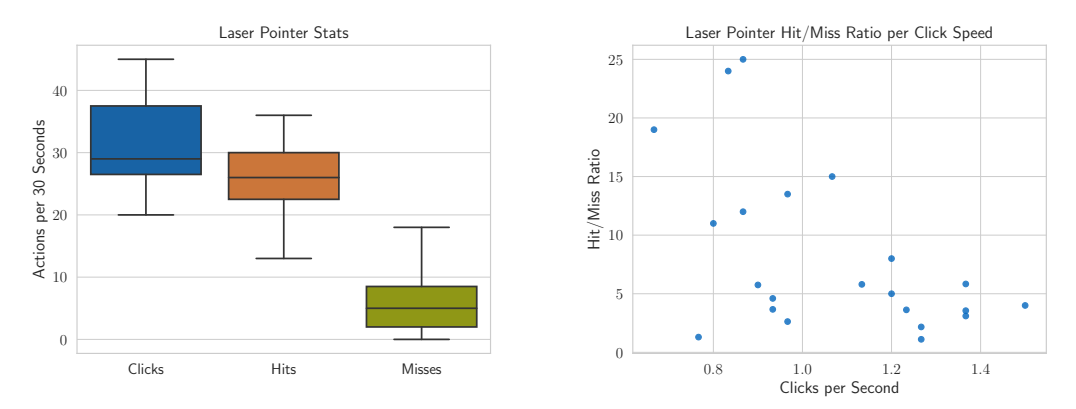

**(a)** The count of clicks, hits and misses per 30 seconds. Clicks are the sum of hits and misses.

**(b)** The hit to miss ratio per click speed.

**Figure 5.2.5.:** These figures represent the measured statistics of the laser pointer experiment. Participants hit targets more often (Mean: 26.13; [SD:](#page-56-16) 5.52) than they missed targets (Mean: 5.70; [SD:](#page-56-16) 4.37) on average per 30 seconds. The hit to miss ratio decreases with increasing click speeds.

The performance of this experiment is hard to compare with other implementations without a standardized experiment setup. For example, the size, shape, position, and distance of the targets as well as the spawn area and whether distracting elements are present, varies between different task evaluations of other research. However, a comparison should still give a rough estimate of the performance. Often the hit count is measured in different time intervals. To compare the results, the average hit count per second is calculated.

Kamm tested his implementation in a similar [VR](#page-56-1) scenario with a wrist band as an input device. To compare his implementation, he also tested a laser pointer approach using a [VR](#page-56-1) motion controller [\[3,](#page-66-3) p. 39]. A significant difference in his experiment setup is that

only one target is displayed at a time. Another difference is that users have to rotate their head more in order to see the targets as they are placed in a 90-degree radius. An arrow, which always points to the next target, is displayed to prevent wasting time while searching for the next target. Also, the distance from the users to the targets is randomized [\[3,](#page-66-3) p. 45].

Ji-Young Oh compared a real-world laser pointer for large screen interactions to a computer mouse. The application is displayed through a projector, and the laser is detected by a camera. The pointer-device also has a button, which is pressed down to select an object, similar to the laser pointer implementation presented in Section [5.2.2.](#page-43-0) All targets are always visible and have to be selected in a pre-determined order. Also, the fact that all objects are on the same plane makes the task similar to the one presented in this thesis [\[33,](#page-69-3) pp. 3 sq.].

As seen in Table [5.2.2,](#page-45-0) the technique presented in Section [5.2.2](#page-43-0) is the one with the best results. However, due to the different conditions and task setups, it is not possible to draw a strong conclusion. Still, the result is similar to a real-world pointing technique, which suggests good usability.

<span id="page-45-0"></span>

| Source           | Average Hits per Second Standard Deviation |      |
|------------------|--------------------------------------------|------|
| Kamm $[3]$       | 0.6                                        | 0.11 |
| Ji-Young Oh [33] | 0.85                                       |      |
| Section 5.2.2    | 0.87                                       | 0.18 |

**Table 5.2.2.:** This table compares the average hits per second from similar laser pointer evaluations of other research. The implementation from Section [5.2.2](#page-43-0) achieved the highest average hits per second.

Not only the measured interaction times but also the [SUS](#page-56-7) study results indicate a useable implementation, as seen in Figure [5.2.6.](#page-46-1) A score of 91.41 is considered "Excellent" and mapped to grade A, according to Bangor, Kortum, and Miller [\[32,](#page-69-2) pp. 120 sq.].

*5. Evaluation*

<span id="page-46-1"></span>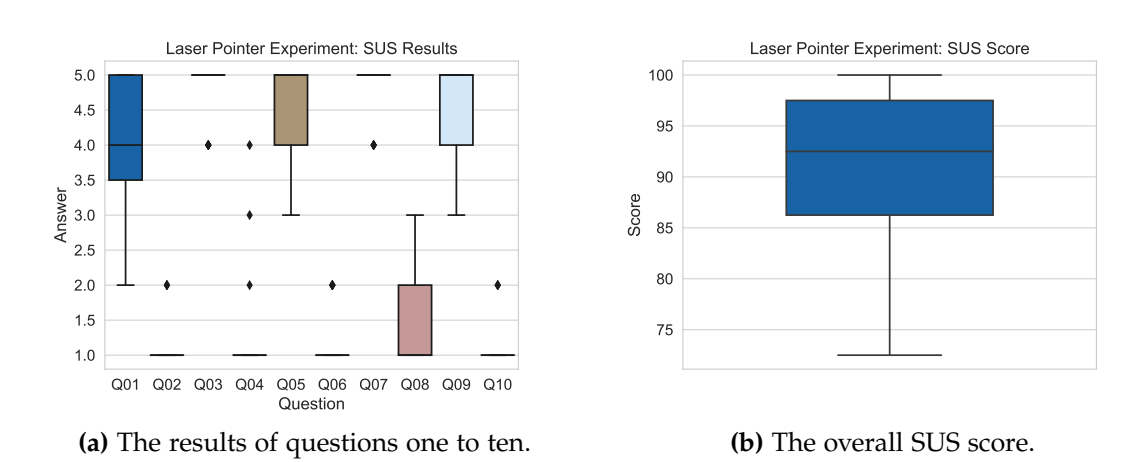

**Figure 5.2.6.:** The results of the [SUS](#page-56-7) user study for the laser pointer. Ignoring a few outliers, participants clearly agree on most [SUS](#page-56-7) questions, as seen in Figure [5.2.6a.](#page-46-1)

Some participants mentioned that it is hard to notice whether the laser pointer is hitting an object or not. They suggested better indicators, like a bigger laser beam or an indicator at the position where the laser hits an object.

#### <span id="page-46-0"></span>**5.2.3. Virtual Keyboard**

The task for the virtual keyboard experiment (presented in Section [4.3\)](#page-33-0) is to enter a text as fast as possible without mistakes. The text chosen for this task is "A quick brown fox jumps over the lazy dog", which is commonly used when testing keyboards, typewriters or fonts because it contains every character of the alphabet.

To test special characters, an exclamation mark is also added to the end of the task's text. This given text is displayed above the text, which is being typed using the keyboard. If a mistake was made, it has to be corrected in order to complete the task. After starting the task, a timer counts the time until the "enter"-button is pressed.

The number of corrections the participants made while entering the given text has an average of 2.7 corrections (mean: 2.74; [SD:](#page-56-16) 2.38). A correction is counted when users used the "backspace"-key to remove one character. If the participants did not recognize their error soon enough, it is possible that in order to correct one letter, they had to remove multiple characters, because it is not possible to move the caret. Since participants had to type a total of 42 characters, the average correction count to character count ratio is at 6.52%. Participants took 31.7 seconds on average [\(SD:](#page-56-16) 5.1) <span id="page-47-0"></span>to complete the task. Figure [5.2.7](#page-47-0) shows that the more mistakes were made, the more time users needed to complete the task.

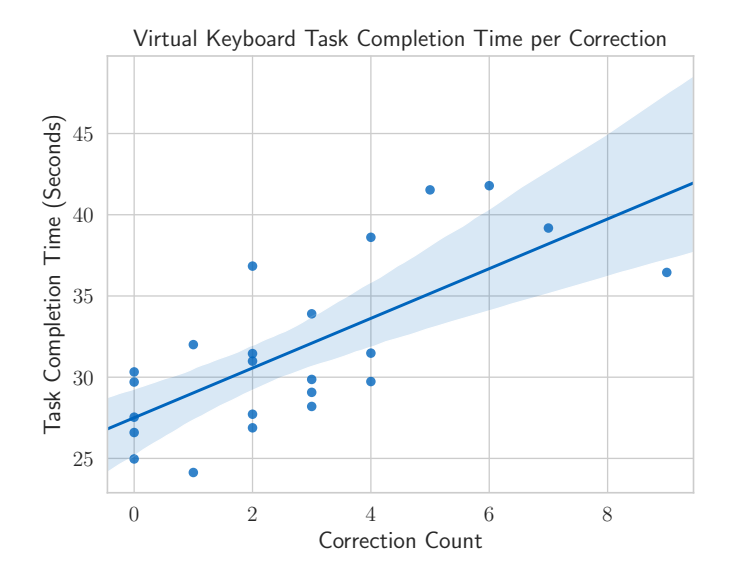

Figure 5.2.7.: A scatter plot of the time it took to complete the virtual keyboard task per correction count. The line visualizes the linear regression with a 95% confidence interval. The more corrections were made, the longer participants took to complete the task.

The [SUS](#page-56-7) score for this experiment, shown in Figure [5.2.4,](#page-43-1) is 71.63. According to Bangor, Kortum, and Miller, this score is considered "Ok" and mapped to grade C [\[32,](#page-69-2) pp. 120 sq.]. Since this score is still in the "acceptable" range [\[32,](#page-69-2) pp. 120 sq.], it can be considered "usable".

*5. Evaluation*

<span id="page-48-0"></span>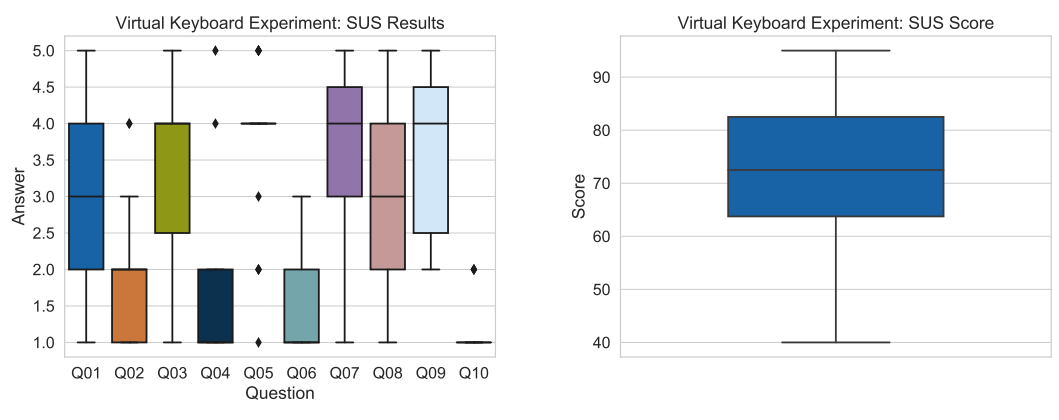

**(a)** The results of questions one to ten.

**(b)** The overall [SUS](#page-56-7) score.

Figure 5.2.8.: The results of the [SUS](#page-56-7) user study for the virtual keyboard experiment.

Further, many users made comments on the experiment:

- The sensitivity of the movement detection should be decreased.
- A faster selection speed would improve comfort and typing speed.
- Visual, audible or haptic feedback after typing a character would be great.
- The one to one mapping of the display to the virtual keyboard is not very intuitive.
- In the input text, a caret should be displayed to visualize spaces. Also, arrow keys to navigate through the text would be handy.
- To improve usability, select a key instantly when the finger releases the touch screen instead of when the finger does not move for some time.
- It should be possible to use multiple fingers at the same time.
- An implementation like the Swift-keyboard for Android might be a better one, since holding the finger down was cumbersome.
- Another approach would be to paint characters on the screen using the touch screen or the laser pointer.

# <span id="page-49-0"></span>**6. Future Work**

In this thesis, three experiments were implemented to show that the smartphone can indeed be used as an input device for [VR.](#page-56-1) However, despite the positive results, many areas for improvement were discovered.

### <span id="page-49-1"></span>**6.1. UBI Interact**

At the time of writing, a multiplexing feature of [UBII](#page-56-8) called "Muxer" was still in development. This feature enables designing Interactions that operate on multiple Topics. Data of different Topics can be combined, evaluated, changed, and then published to other Topics. It could be used to handle multiple smartphone connections on the server-side to further abstract the system.

To make use of multitouch displays, which are displays that detect multiple fingers at the same time, the smart device client has to be adjusted. It has to be decided if a new format, which supports multiple touch events stored in an array, multiple topics, or multiple posts to the same topic, make the most sense.

Also, the virtual keyboard experiment could be further abstracted into [UBII](#page-56-8) Interactions. Theoretically, the client could send the touch position to an Interaction. The Interaction then returns instructions on how to display the virtual keyboard alongside the pressed character or action.

### <span id="page-49-2"></span>**6.2. Experiments**

The tracking problem when holding the smartphone upside down is yet unsolved. Implementing a native client to overcome the limitations of the We[bAPIs](#page-56-14) solves this problem. This also gives access to system buttons and other [OS-](#page-56-15)layer features. In the current implementation, the fullscreen would sometimes exit because the border of the screen was touched or a notification appeared. A native application could also block these.

The model viewer experiment can be further extended to incorporate the touch-screen by allowing moving or changing the size of the model.

Further pointing techniques like those from Argelaguet and Andujar can be explored and compared to further improve the usability of the laser pointer [\[34,](#page-69-4) p. 123].

The evaluation of the virtual keyboard experiment brought many issues to light. Values like the sensitivity of the movement detection and selection speed have to be adjusted. Also, as the participants suggested, additional feedback when a key was pressed should be implemented. A caret could also be added to the text input field. Adding support for using multiple fingers at once requires the changes mentioned in Section [6.1,](#page-49-1) but would increase typing speed as well as usability.

<span id="page-50-0"></span>Further, it makes sense to compare other text input methods. Users suggested an implementation like the "SwiftKey"<sup>1</sup>-keyboard. Also, the implementation from Shibata, Afergan, Kong, *et al.* called "DriftBoard" can be assessed [\[35\]](#page-69-5). These keyboard implementations enable to type without lifting a finger.

<span id="page-50-1"></span>Force Touch<sup>2</sup>, which measures touch pressure intensities, introduces another possibility to implement a keyboard for [VR.](#page-56-1) The cursor is shown when slightly touching the touch-screen. Instead of holding the current position, users would touch the screen with more intensity to select a key.

Afonso, Dias, Ferreira, *et al.* evaluated the use of a Leap Motion sensor mounted to [HMD](#page-56-3) to track the finger movements on a smartphone display. Participants of their user study made fewer errors when using the implementation with a virtual avatar of the hand [\[11,](#page-67-2) pp. 247 sq.]. This is especially useful for the virtual keyboard. A regular smartphone keyboard can be used since the preview of the touch location do not have to be tracked by the touch display.

Only three [VR](#page-56-1) interactions were implemented in this thesis, but there many more and more complex interactions. For example, the manipulation or placement of threedimensional objects in a [VE.](#page-56-2) Also, drawings or voice input-based interactions could be implemented using a smartphone.

All three experiments use the smartphone to send information to the application running on the [PC.](#page-56-4) However, also sending data from the [PC](#page-56-4) to the smartphone can improve [VR](#page-56-1) experiences. Providing feedback using the vibration motors or speakers of the smartphone is conceivable.

<sup>&</sup>lt;sup>[1](#page-50-0)</sup> SwiftKey by Microsoft is an application for smartphones which introduces swiping based typing. Website: [www.microsoft.com/swiftkey](https://www.microsoft.com/swiftkey)

<sup>&</sup>lt;sup>[2](#page-50-1)</sup> Force Touch (also known as "3D Touch") is a touch display technology by Apple. Website: [developer.apple.com/ios/3d-touch/](https://developer.apple.com/ios/3d-touch/)

#### <span id="page-51-0"></span>**6.3. Positional Tracking**

All experiments presented in this thesis either do not have a virtual representation of the smartphone or a representation where just the rotation is synchronized. The smartphone's position cannot be accurately tracked out of the box, as discussed in Chapter [1.](#page-6-0)

<span id="page-51-2"></span><span id="page-51-1"></span>When using the Valve Index Base Stations or similar<sup>1</sup>, the Vive Tracker<sup>2</sup> could be used to track the smartphone. However, the system should be generic and not bound to one particular tracking system. Also, the tracker would have to be attached to the smartphone, which makes it even more clumsy.

Since most [HMDs](#page-56-3) have a camera built-in, a marker could be displayed on the smartphone's screen. This marker could then be tracked by the camera of the [HMD.](#page-56-3) However, since the positions and view frustums of the cameras vary, this system has to be adjusted to every headset.

The research of Dias, Afonso, Eliseu, *et al.* presented in Section [2.3](#page-11-0) proposes a system where the front camera of the smartphone is used to track a marker which is stuck to the [HMD](#page-56-3) [\[10,](#page-67-1) p. 4]. Additionally, the system from Afonso, Dias, Ferreira, *et al.* is used to track the hand and fingers with a Leap Motion sensor [\[11,](#page-67-2) p. 247]. The virtual keyboard experiment, presented in this thesis, could make use of this technology as well.

 $^{\rm 1}$  $^{\rm 1}$  $^{\rm 1}$  The HTC Vive Base Stations or the HTC Vive Pro Base Stations would work as well.

<sup>&</sup>lt;sup>[2](#page-51-2)</sup> The Vive Tracker is a generic tracker, which is based on the same technology as the Vive motion controllers. Website: [www.vive.com/eu/vive-tracker/](https://www.vive.com/eu/vive-tracker/)

# <span id="page-52-0"></span>**7. Conclusion**

To show that the smartphone is a valuable device for interacting with Virtual Reality, typical input methods used in Virtual Reality were explored and evaluated. A System Usability Scale study showed that all three experiments, the model viewer, the laser pointer, and the virtual keyboard experiment, were quite useable.

Three-dimensional models can be viewed with the model viewer experiment. In the evaluation, most participants agreed that this input method is intuitive and effective to operate.

The laser pointer is used to select elements in a User Interface or for similar pointing tasks. This experiment scored the highest amongst the ones presented in this thesis.

The virtual keyboard experiment solves the problem of typing text while being immersed in a Virtual Environment. While the model viewer and the laser pointer scenario reached a very high score, the virtual keyboard scored slightly lower.

A lot of feedback was collected during the survey, which can be used to improve these implementations further. Since all implementations are considered "acceptable", it can be assumed that the smartphone is indeed a helpful input device for Virtual Reality.

The implementations used the Ubi-Interact system to abstract parts of the application, which makes the system modular and extensible. This was achieved by implementing logic into "Interactions", which are processed on the server.

### **Acknowledgments**

<span id="page-53-0"></span>Foremost, I would like to thank my supervisor, Prof. Gudrun Klinker, for giving me the opportunity to write my bachelor's thesis at her research group Forschungsgruppe Augmented Reality (FAR) at the Chair for Computer Aided Medical Procedures & Augmented Reality.

I would also like to express my sincere gratitude to my advisor, Sandro Weber, for his close supervision and helpful advice.

A special thank goes to all my friends who took the time to participate in the user study.

Last but not least, I would like to thank my family for their continuous support during my studies and the writing of this thesis.

# <span id="page-54-0"></span>**List of Figures**

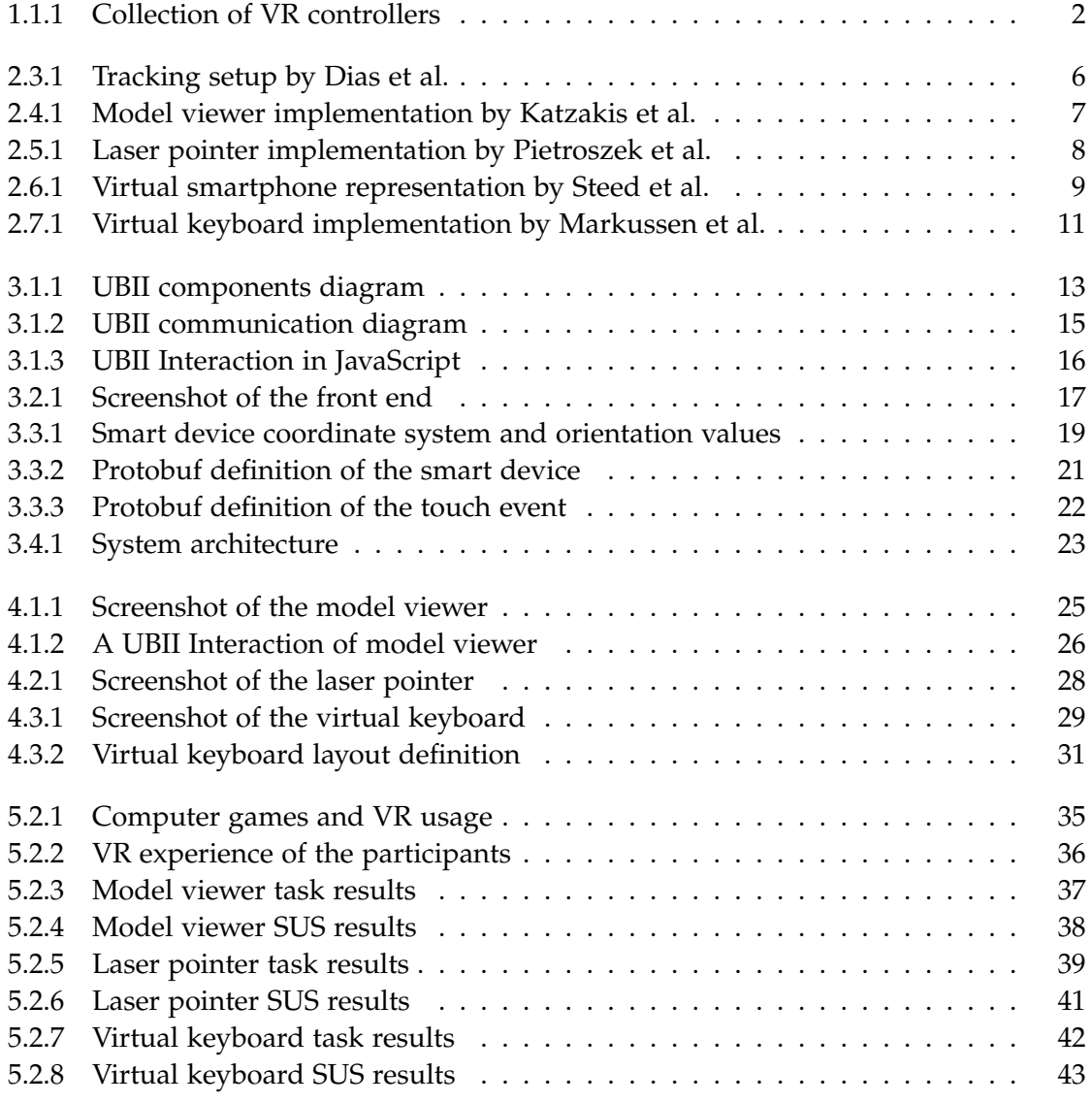

# <span id="page-55-0"></span>**List of Tables**

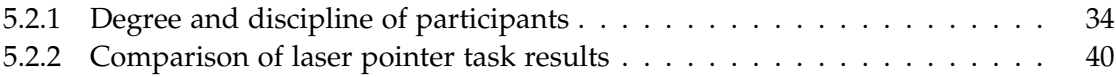

# <span id="page-56-0"></span>**Abbreviations**

<span id="page-56-16"></span><span id="page-56-15"></span><span id="page-56-14"></span><span id="page-56-13"></span><span id="page-56-12"></span><span id="page-56-11"></span><span id="page-56-10"></span><span id="page-56-9"></span><span id="page-56-8"></span><span id="page-56-7"></span><span id="page-56-6"></span><span id="page-56-5"></span><span id="page-56-4"></span><span id="page-56-3"></span><span id="page-56-2"></span><span id="page-56-1"></span>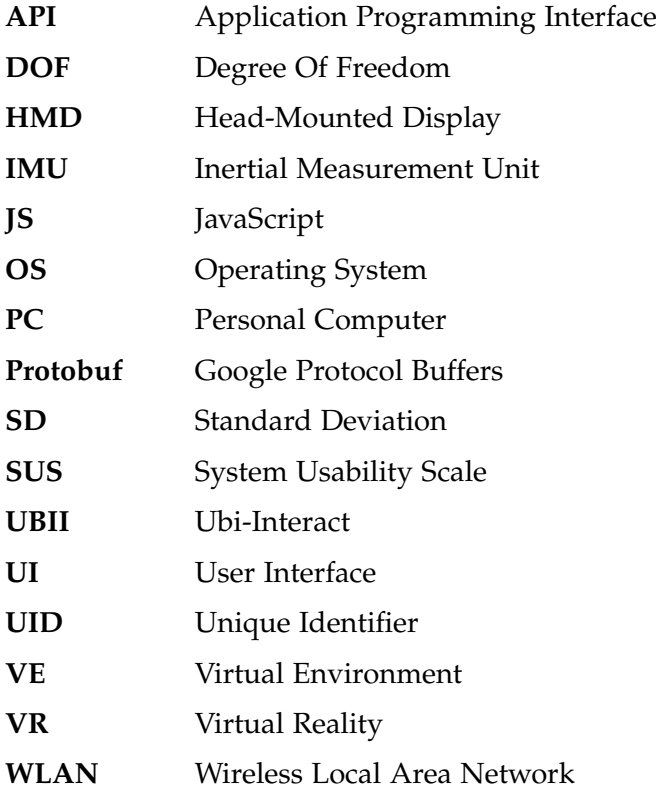

# <span id="page-57-0"></span>**Appendices**

# <span id="page-58-0"></span>**A. User Evaluation Devices**

### <span id="page-58-1"></span>**A.1. Testing Environment A: Home**

- Smartphone
	- **–** Type: ONEPLUS A6013
	- **–** [OS:](#page-56-15) Android 9
	- **–** RAM: 8 GB
	- **–** CPU: Snapdragon 845
	- **–** Web browser: Firefox Android, Version 68.0
- [PC](#page-56-4)
	- **–** [OS:](#page-56-15) Windows 10
	- **–** RAM: 32 GB
	- **–** CPU: Intel Core i7-6700K
	- **–** GPU: NVIDIA GeForce GTX 1080
	- **–** Storage: Intel SSD 535 Series, 480GB
	- **–** Web browser: Firefox Standard Release, Version 68.0.1
- [HMD](#page-56-3)
	- **–** Oculus Rift, Consumer Version 1

### <span id="page-59-0"></span>**A.2. Testing Environment B: University**

- Smartphone
	- **–** Type: ONEPLUS A6013
	- **–** [OS:](#page-56-15) Android 9
	- **–** RAM: 8 GB
	- **–** CPU: Snapdragon 845
	- **–** Web browser: Firefox Android, Version 68.0
- [PC](#page-56-4)
	- **–** [OS:](#page-56-15) Windows 10 Enterprise
	- **–** RAM: 32 GB
	- **–** CPU: Intel Core i5-8600K
	- **–** GPU: NVIDIA GeForce GTX 1080 Ti
	- **–** Storage: Samsung SSD 860 EVO, 500GB
	- **–** Web browser: Firefox Standard Release, Version 68.0.1
- [HMD](#page-56-3)
	- **–** HTC Vive Pro with SteamVR 2.0 Lighthouse

# <span id="page-60-0"></span>**B. External Assets Used**

For demonstration purposes, assets from external sources where used. The licenses were reviewed to determine whether the use and modification in the context of this research is legally possible. All resources were modified by the author of this thesis.

Icons used in the diagrams:

• Icons from [draw.io](https://www.draw.io/) by JGraph Ltd. Terms: [desk.draw.io/support/solutions/articles/16000039574-draw-io-eula-terms](https://desk.draw.io/support/solutions/articles/16000039574-draw-io-eula-terms-of-service)[of-service](https://desk.draw.io/support/solutions/articles/16000039574-draw-io-eula-terms-of-service)

Three-dimensional models used in the experiments:

- Simple Rigged Skeleton by Gord Goodwin (CC0). Source: [www.gord-goodwin.blogspot.com/2010/03/manny-mannequin.html](http://gord-goodwin.blogspot.com/2010/03/manny-mannequin.html)
- Smartphone by Brian MacIntosh (CC0). Source: [www.opengameart.org/content/smartphone-1](https://opengameart.org/content/smartphone-1)

# <span id="page-61-0"></span>**C. User Evaluation Form**

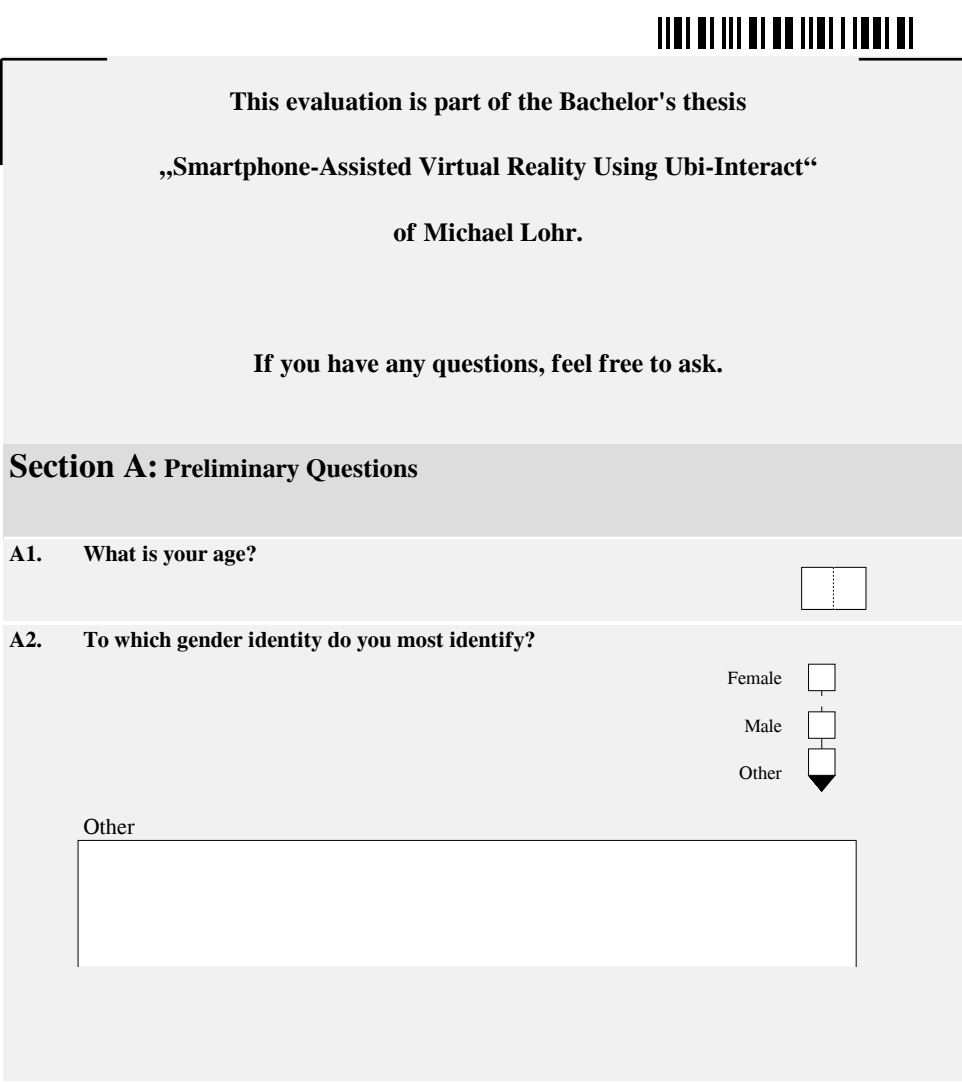

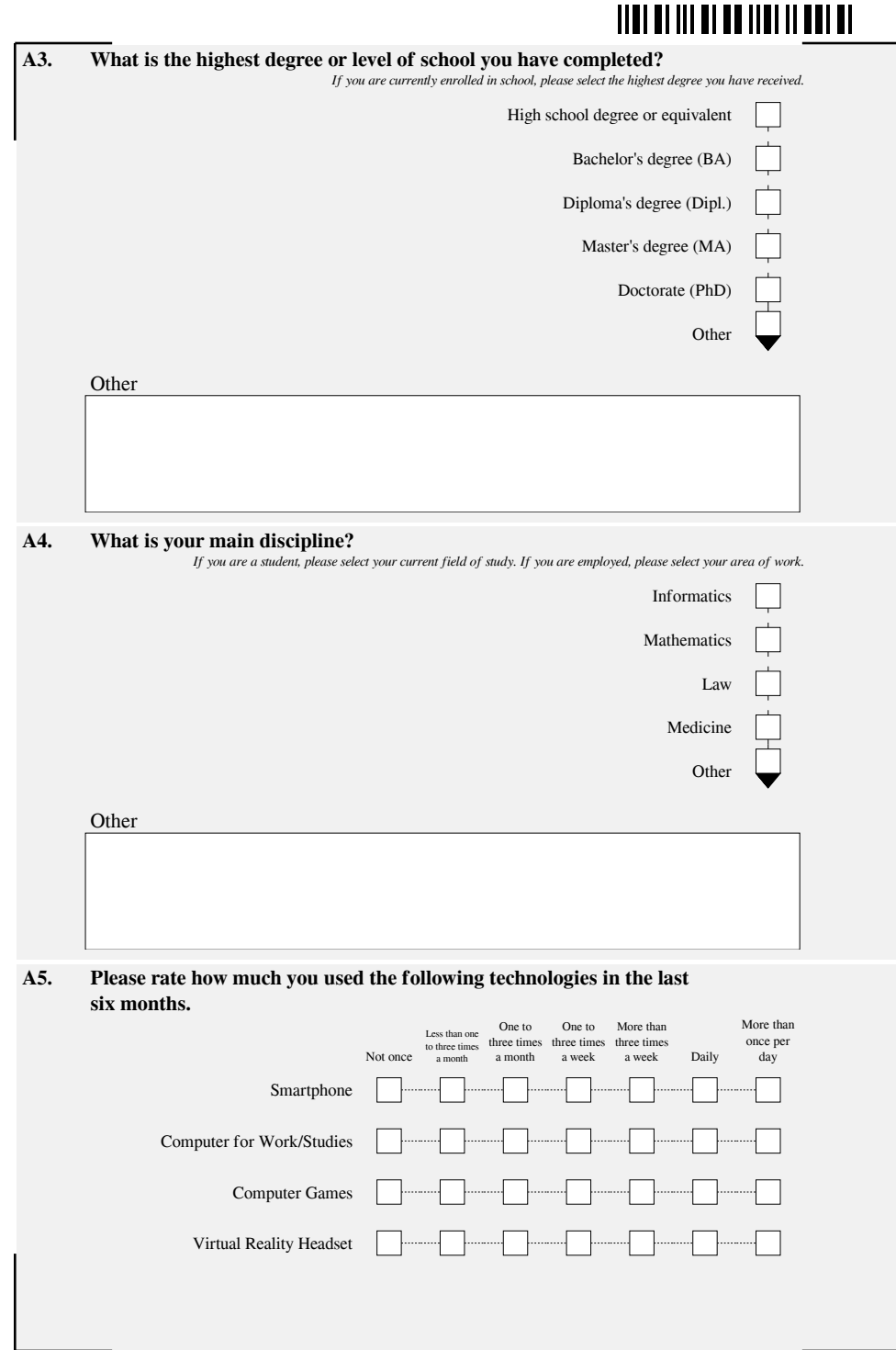

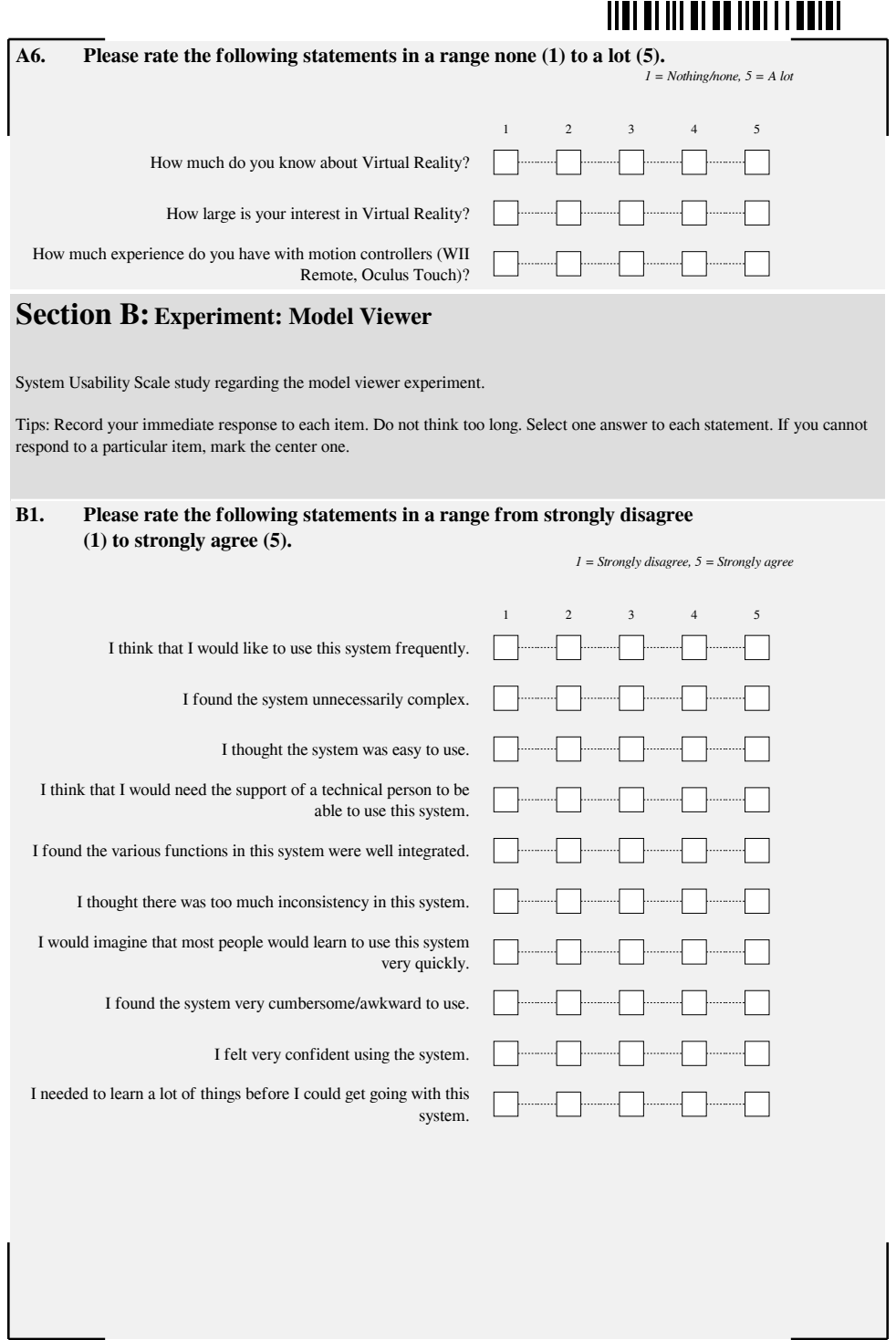

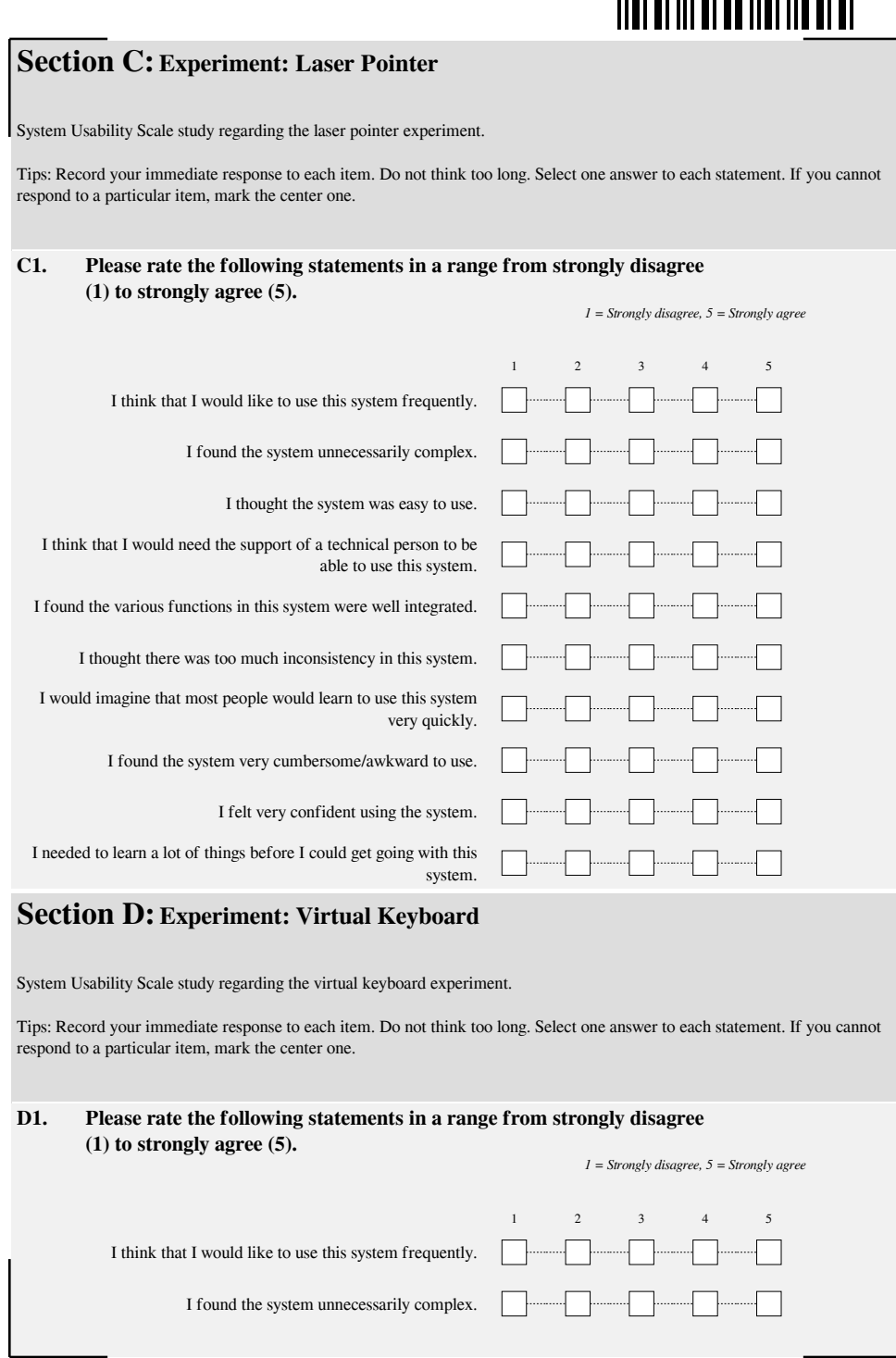

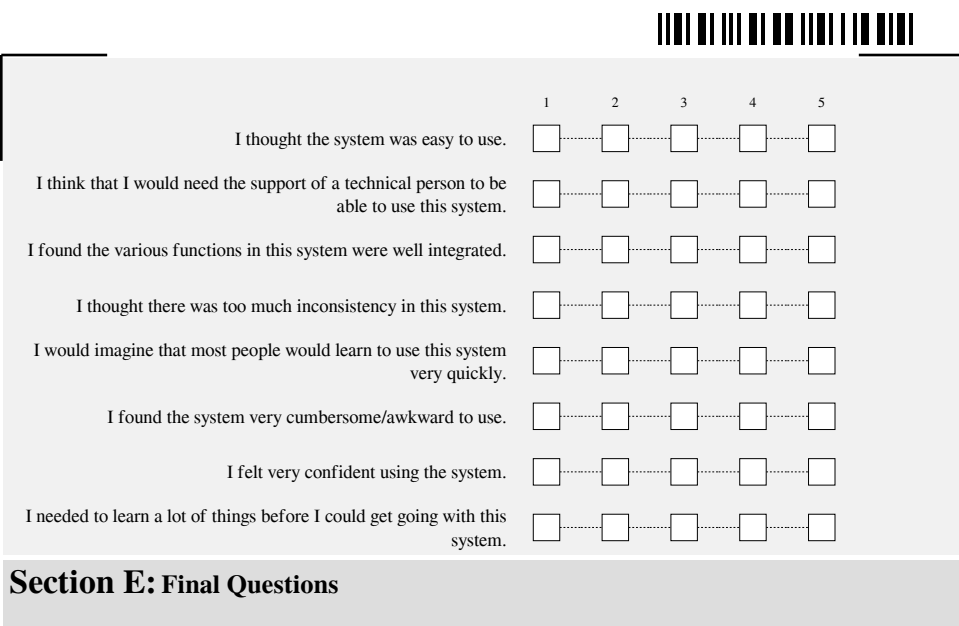

**E1. If you have further critical or positive feedback or just a comment, please fill it in here:**

#### **Thank you for participating in this study!**

# <span id="page-66-0"></span>**Bibliography**

- <span id="page-66-1"></span>[1] W. R. Sherman and A. B. Craig, *Understanding virtual reality: Interface, application, and design*, ser. Morgan Kaufmann series in computer graphics and geometric modeling. San Francisco, CA: Morgan Kaufmann, 2003, isbn: 9781558603530.
- <span id="page-66-2"></span>[2] L. Yang. (2018). Guide: Rebinding games for new controllers, [Online]. Available: [https://steamcommunity.com/games/250820/announcements/detail/1697188](https://steamcommunity.com/games/250820/announcements/detail/1697188096865619876) [096865619876](https://steamcommunity.com/games/250820/announcements/detail/1697188096865619876) (visited on 08/05/2019).
- <span id="page-66-3"></span>[3] C. Kamm, "Precision of pointing with myo: A comparison of controller- and gesture-based selection in virtual reality," Master's Thesis, Technische Universität München, Munich, 2018.
- <span id="page-66-4"></span>[4] D. A. Bowman, R. P. McMahan, and E. D. Ragan, "Questioning naturalism in 3d user interfaces," *Communications of the ACM*, vol. 55, no. 9, p. 78, 2012, issn: 00010782. poi: [10.1145/2330667.2330687](https://doi.org/10.1145/2330667.2330687).
- <span id="page-66-7"></span>[5] N. Katzakis and M. Hori, "Mobile devices as multi-dof controllers," in *IEEE Symposium on 3D User Interfaces (3DUI), 2010 ; Waltham, Massachusetts, USA, 20 - 21 March 2010*, M. Hachet, Ed., Piscataway, NJ: IEEE, 2010, pp. 139–140, isbn: 978-1-4244-6846-1. poi: [10.1109/3DUI.2010.5444700](https://doi.org/10.1109/3DUI.2010.5444700).
- <span id="page-66-5"></span>[6] A. Steed and S. Julier, "Design and implementation of an immersive virtual reality system based on a smartphone platform," in *2013 IEEE Symposium on 3D User Interfaces (3DUI)*, A. Lécuyer, Ed., Piscataway, NJ: IEEE, 2013, pp. 43–46, isbn: 978-1-4673-6098-2. poi: [10.1109/3DUI.2013.6550195](https://doi.org/10.1109/3DUI.2013.6550195).
- <span id="page-66-6"></span>[7] K. Zhang, H. Hu, W. Dai, Y. Shen, and M. Z. Win, "Indoor localization algorithm for smartphones," *CoRR*, vol. abs/1503.07628, 2015.
- <span id="page-66-8"></span>[8] M. Deller and A. Ebert, "Modcontrol – mobile phones as a versatile interaction device for large screen applications," in *Human-computer interaction - INTERACT 2011*, ser. Lecture Notes in Computer Science, P. Campos, N. Graham, J. Jorge, N. Nunes, P. Palanque, and M. Winckler, Eds., vol. 6947, Berlin: Springer, 2011, pp. 289–296, isbn: 978-3-642-23770-6. doi: [10.1007/978-3-642-23771-3\\_22](https://doi.org/10.1007/978-3-642-23771-3_22).
- <span id="page-67-0"></span>[9] A. Benzina, M. Toennis, G. Klinker, and M. Ashry, "Phone-based motion control in vr," in *CHI '11 Extended Abstracts on Human Factors in Computing Systems*, D. Tan, Ed., ser. ACM Digital Library, New York, NY: ACM, 2011, p. 1519, isbn: 9781450302685. poi: [10.1145/1979742.1979801](https://doi.org/10.1145/1979742.1979801).
- <span id="page-67-1"></span>[10] P. Dias, L. Afonso, S. Eliseu, and B. S. Santos, "Mobile devices for interaction in immersive virtual environments," in *AVI '18: Proceedings of the 2018 International Conference on Advanced Visual Interfaces*, T. Catarci, F. Leotta, A. Marrella, and M. Mecella, Eds., New York, NY, USA: ACM, 2018, isbn: 978-1-4503-5616-9. doi: [10.1145/3206505.3206526](https://doi.org/10.1145/3206505.3206526).
- <span id="page-67-2"></span>[11] L. Afonso, P. Dias, C. Ferreira, and B. S. Santos, "Effect of hand-avatar in a selection task using a tablet as input device in an immersive virtual environment," in *2017 IEEE Symposium on 3D User Interfaces (3DUI)*, Piscataway, NJ: IEEE, 2017, pp. 247–248, isbn: 978-1-5090-6716-9. doi: [10.1109/3DUI.2017.7893364](https://doi.org/10.1109/3DUI.2017.7893364).
- <span id="page-67-3"></span>[12] K. Pietroszek, A. Kuzminykh, J. R. Wallace, and E. Lank, "Smartcasting: A discount 3d interaction technique for public displays," in *Proceedings of the 26th Australian Computer-Human Interaction Conference on Designing Futures - the Future of Design, OZCHI '14, Sydney, New South Wales, Australia, December 2-5, 2014*, Tuck Wah Leong, Ed., ACM, 2014, pp. 119–128, isbn: 978-1-4503-0653-9. doi: [10.1145/2686612.2686629](https://doi.org/10.1145/2686612.2686629).
- <span id="page-67-4"></span>[13] A. Markussen, M. R. Jakobsen, and K. Hornbæk, "Selection-based mid-air text entry on large displays," in *Human-Computer Interaction – INTERACT 2013*, ser. Lecture Notes in Computer Science / Information Systems and Applications, Incl. Internet/Web, and HCI, P. Kotze, G. Marsden, G. Lindgaard, and M. Winckler, Eds., vol. 8117, Berlin/Heidelberg: Springer Berlin Heidelberg, 2013, pp. 401–418, isbn: 978-3-642-40482-5. doi: [10.1007/978-3-642-40483-2\\_28](https://doi.org/10.1007/978-3-642-40483-2_28).
- <span id="page-67-5"></span>[14] Google LLC. (2019). Protocol buffers, [Online]. Available: [https://developers.](https://developers.google.com/protocol-buffers/) [google.com/protocol-buffers/](https://developers.google.com/protocol-buffers/) (visited on 06/19/2019).
- <span id="page-67-6"></span>[15] ECMA International, *Standard ECMA-404: The JSON Data Interchange Syntax*, 2nd ed. 2017.
- <span id="page-67-7"></span>[16] ——, *Standard ECMA-262: ECMAScript 2018 Language Specification*, 9th ed. 2018.
- <span id="page-67-8"></span>[17] E. You. (2019). Vue.js, [Online]. Available: [https : / / vuejs . org/](https://vuejs.org/) (visited on 06/17/2019).
- <span id="page-67-9"></span>[18] J. Koetsier, "Evaluation of javascript frame-works for the development of a webbased user interface for vampires," PhD thesis, 2016.
- <span id="page-67-10"></span>[19] R. Cabello. (2019). Three.js: Javascript 3d library, [Online]. Available: [https :](https://github.com/mrdoob/three.js/) [//github.com/mrdoob/three.js/](https://github.com/mrdoob/three.js/) (visited on 06/17/2019).
- <span id="page-68-0"></span>[20] Devices and Sensors Working Group. (2019). Deviceorientation event specification: W3c working draft, 16 april 2019. Devices and Sensors Working Group, Ed., (visited on 06/17/2019).
- <span id="page-68-1"></span>[21] A. Denoyel. (2016). Virtual reality evolved: Sketchfab vr apps and webvr support, [Online]. Available: [https://sketchfab.com/blogs/community/announcing](https://sketchfab.com/blogs/community/announcing-sketchfab-vr-apps-webvr-support/)[sketchfab-vr-apps-webvr-support/](https://sketchfab.com/blogs/community/announcing-sketchfab-vr-apps-webvr-support/) (visited on 06/23/2019).
- <span id="page-68-2"></span>[22] C. J. Rhoton, D. A. Bowman, and M. S. Pinho, "Text input techniques for immersive virtual environments: An empirical comparison," in *Proceedings of the Human Factors and Ergonomics Society: 46th Annual Meeting, Baltimore, Maryland, September 30 - October 4, 2002 : Bridging Fundamentals & New Opportunities*, Human Factors and Ergonomics Society. Annual meeting, Eds., Santa Monica, Calif.: SAGE Publications, 2002, pp. 2154–2158.
- <span id="page-68-3"></span>[23] Google LLC. (2019). Tilt brush help: Saving and sharing your tilt brush sketches, [Online]. Available: <https://support.google.com/tiltbrush/answer/6389651> (visited on 06/26/2019).
- <span id="page-68-4"></span>[24] M. Speicher, A. M. Feit, P. Ziegler, and A. Krüger, "Selection-based text entry in virtual reality," in *Engage with CHI*, R. Mandryk and M. Hancock, Eds., New York, New York: The Association for Computing Machinery, 2018, pp. 1–13, ISBN: 9781450356206. doi: [10.1145/3173574.3174221](https://doi.org/10.1145/3173574.3174221).
- <span id="page-68-5"></span>[25] M. Weisel. (2017). An open-source keyboard to make your own, [Online]. Available: [http://www.normalvr.com/blog/an- open- source- keyboard- to- make](http://www.normalvr.com/blog/an-open-source-keyboard-to-make-your-own)[your-own](http://www.normalvr.com/blog/an-open-source-keyboard-to-make-your-own) (visited on 06/26/2019).
- <span id="page-68-6"></span>[26] F. Evans, S. Skiena, and A. Varshney, *VType: Entering Text in a Virtual World*. 1999.
- <span id="page-68-7"></span>[27] M. McGill, D. Boland, R. Murray-Smith, and S. Brewster, "A dose of reality: Overcoming usability challenges in vr head-mounted displays," in *CHI 2015 crossings*, J. Kim, Ed., New York, NY: ACM, 2015, pp. 2143–2152, isbn: 9781450331456. doi: [10.1145/2702123.2702382](https://doi.org/10.1145/2702123.2702382).
- <span id="page-68-8"></span>[28] J. Walker, B. Li, K. Vertanen, and S. Kuhl, "Efficient typing on a visually occluded physical keyboard," in *Explore, innovate, inspire*, G. Mark, S. Fussell, C. Lampe, m. schraefel m.c, J. P. Hourcade, C. Appert, and D. Wigdor, Eds., New York, NY: Association for Computing Machinery Inc. (ACM), 2017, pp. 5457–5461, isbn: 9781450346559. doi: [10.1145/3025453.3025783](https://doi.org/10.1145/3025453.3025783).
- <span id="page-68-9"></span>[29] G. González, J. P. Molina, A. S. García, D. Martínez, and P. González, "Evaluation of text input techniques in immersive virtual environments," in *New Trends on Human-Computer Interaction*, P. M. Latorre, A. Granollers Saltiveri, and J. A. Macías,

Eds., London: Springer-Verlag London, 2009, pp. 109–118, isbn: 978-1-84882-351-8. doi: [10.1007/978-1-84882-352-5\\_11](https://doi.org/10.1007/978-1-84882-352-5_11).

- <span id="page-69-0"></span>[30] J. Brooke, "Sus - a quick and dirty usability scale," *Usability Evaluation in Industry*, 1996.
- <span id="page-69-1"></span>[31] K. Finstad, "The system usability scale and non-native english speakers," *J. Usability Studies*, vol. 1, no. 4, pp. 185–188, 2006, issn: 1931-3357.
- <span id="page-69-2"></span>[32] A. Bangor, P. Kortum, and J. Miller, "Determining what individual sus scores mean: Adding an adjective rating scale," *J. Usability Studies*, vol. 4, no. 3, pp. 114– 123, 2009, issn: 1931-3357.
- <span id="page-69-3"></span>[33] W. S. Ji-Young Oh, "Laser pointers as collaborative pointing devices," *Proc. GI2002-Graphics Interface, Calgary, Canada, May*, 2002.
- <span id="page-69-4"></span>[34] F. Argelaguet and C. Andujar, "A survey of 3d object selection techniques for virtual environments," *Computers & Graphics*, vol. 37, no. 3, pp. 121–136, 2013, issn: 00978493. doi: [10.1016/j.cag.2012.12.003](https://doi.org/10.1016/j.cag.2012.12.003).
- <span id="page-69-5"></span>[35] T. Shibata, D. Afergan, D. Kong, B. F. Yuksel, I. S. MacKenzie, and R. J. Jacob, "Driftboard: A panning-based text entry technique for ultra-small touchscreens," in *Proceedings of the 29th Annual Symposium on User Interface Software and Technology*, J. Rekimoto and T. Igarashi, Eds., ser. UIST '16, New York, NY, USA: ACM, 2016, pp. 575–582, isbn: 978-1-4503-4189-9. doi: [10.1145/2984511.2984591](https://doi.org/10.1145/2984511.2984591).